# DAM-3028C DAM模块

## 产品使用手册

V6.00.00

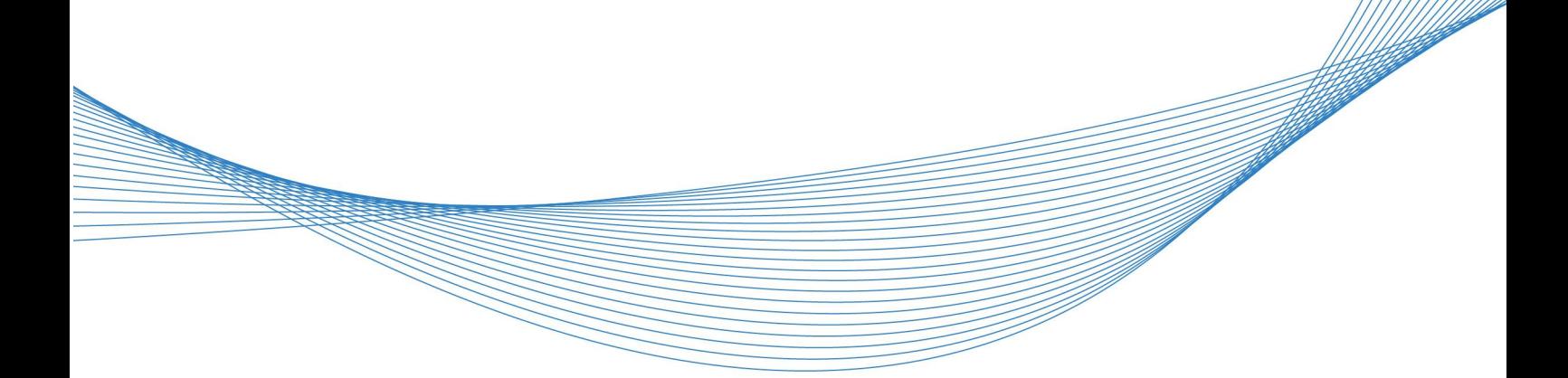

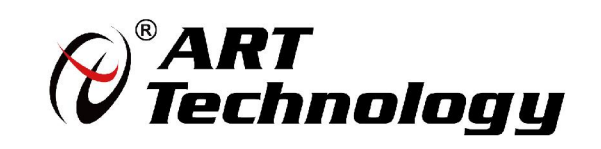

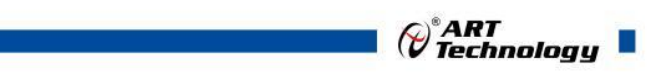

1

かいしゃ しょうしゃ しんしゃ しんしゃ しんしゃ しんしゃ しんしゃ しんしゃ

版权归阿尔泰科技所有,未经许可,不得以机械、电子或其它任何方式进行复制。 本公司保留对此手册更改的权利,产品后续相关变更时,恕不另行通知。

#### 司 免责说明

订购产品前,请向厂家或经销商详细了解产品性能是否符合您的需求。 正确的运输、储存、组装、装配、安装、调试、操作和维护是产品安全、正常运行的前提。本公司 对于任何因安装、使用不当而导致的直接、间接、有意或无意的损坏及隐患概不负责。

#### 司 安全使用小常识

1.在使用产品前,请务必仔细阅读产品使用手册;

2.对未准备安装使用的产品,应做好防静电保护工作(最好放置在防静电保护袋中,不要将其取出); 3.在拿出产品前,应将手先置于接地金属物体上,以释放身体及手中的静电,并佩戴静电手套和手 环,要养成只触及其边缘部分的习惯;

4.为避免人体被电击或产品被损坏,在每次对产品进行拔插或重新配置时,须断电;

5.在需对产品进行搬动前,务必先拔掉电源;

6.对整机产品,需增加/减少板卡时,务必断电;

7.当您需连接或拔除任何设备前,须确定所有的电源线事先已被拔掉;

8.为避免频繁开关机对产品造成不必要的损伤,关机后,应至少等待 30 秒后再开机。

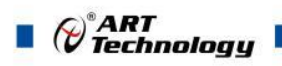

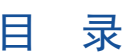

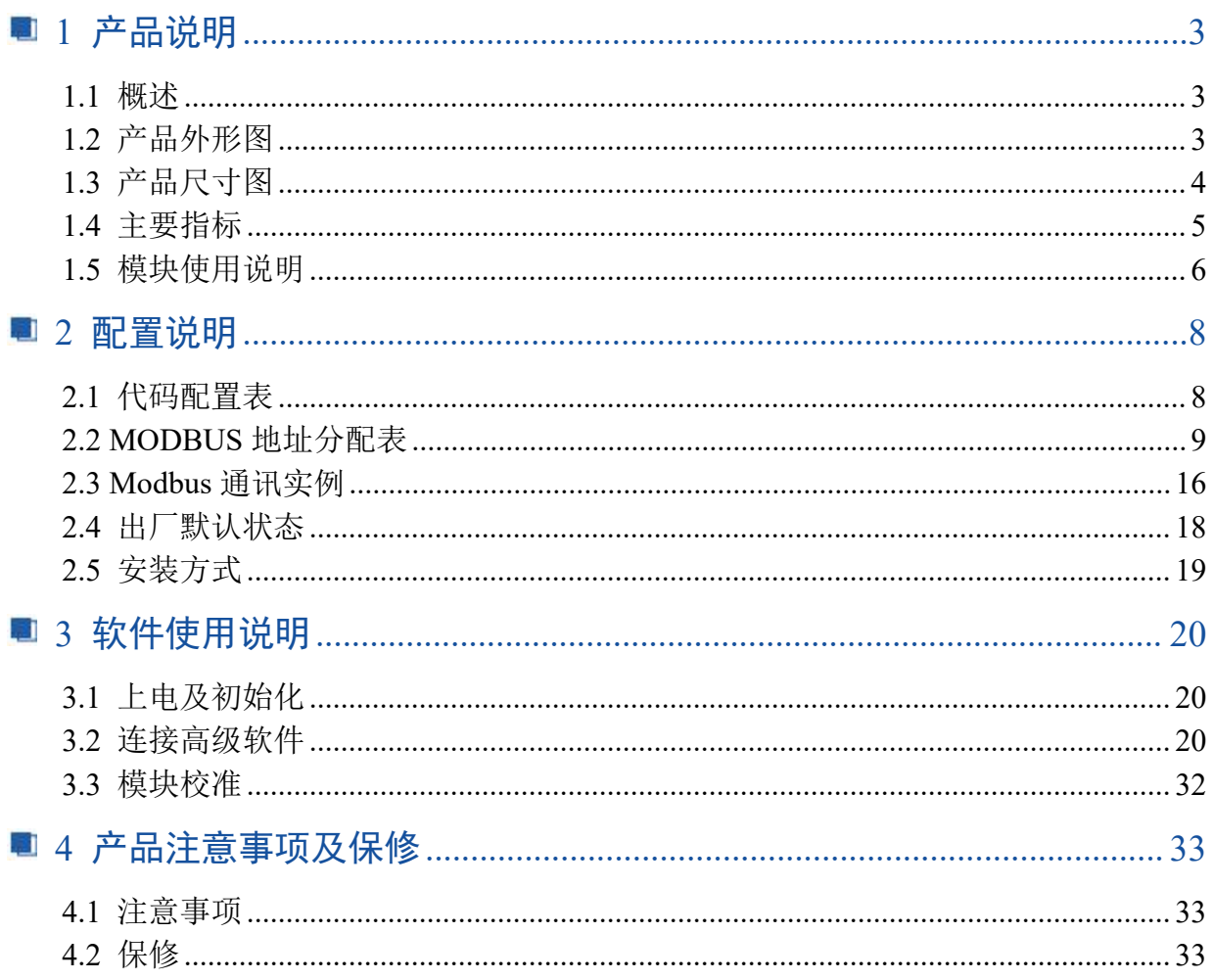

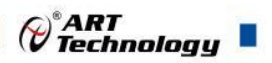

3

#### <span id="page-4-0"></span>■ 1 产品说明

#### <span id="page-4-1"></span>1.1 概述

DAM-3028C 为 8 路数字量输入, 8 路集电极开路输出模块, RS485 通讯接口, 带有标准 ModbusRTU 协议。配备良好的人机交互界面, 使用方便, 性能稳定。

<span id="page-4-2"></span>1.2 产品外形图

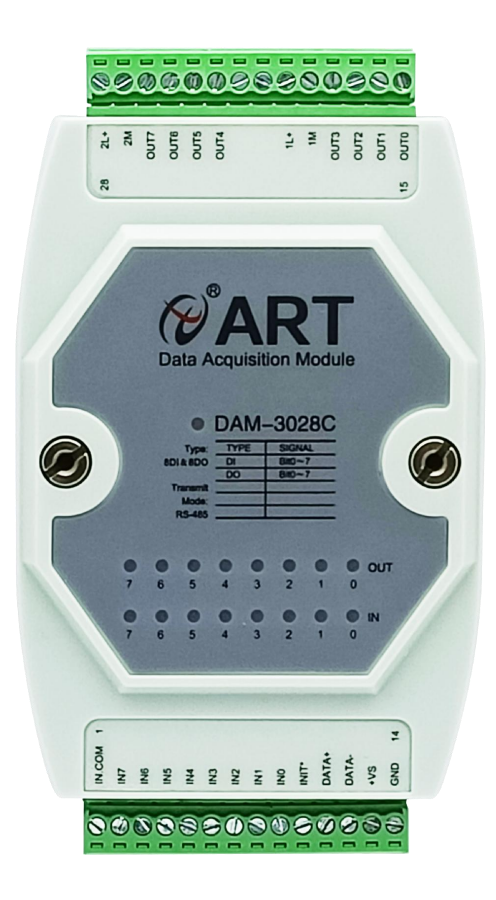

图 1

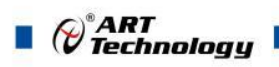

### <span id="page-5-0"></span>1.3 产品尺寸图

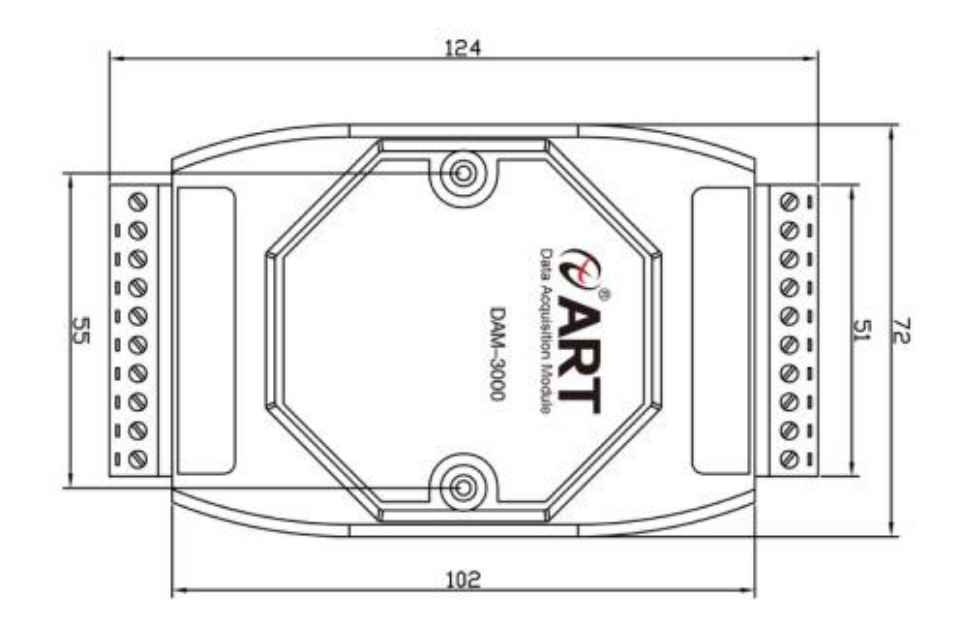

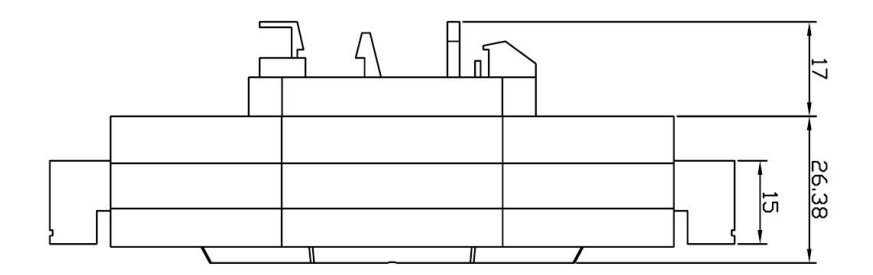

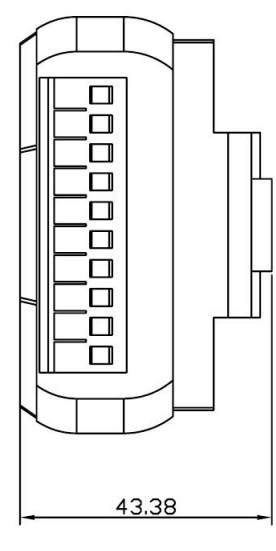

图 2

٦

#### <span id="page-6-0"></span>1.4 主要指标

数字量输入输出模块

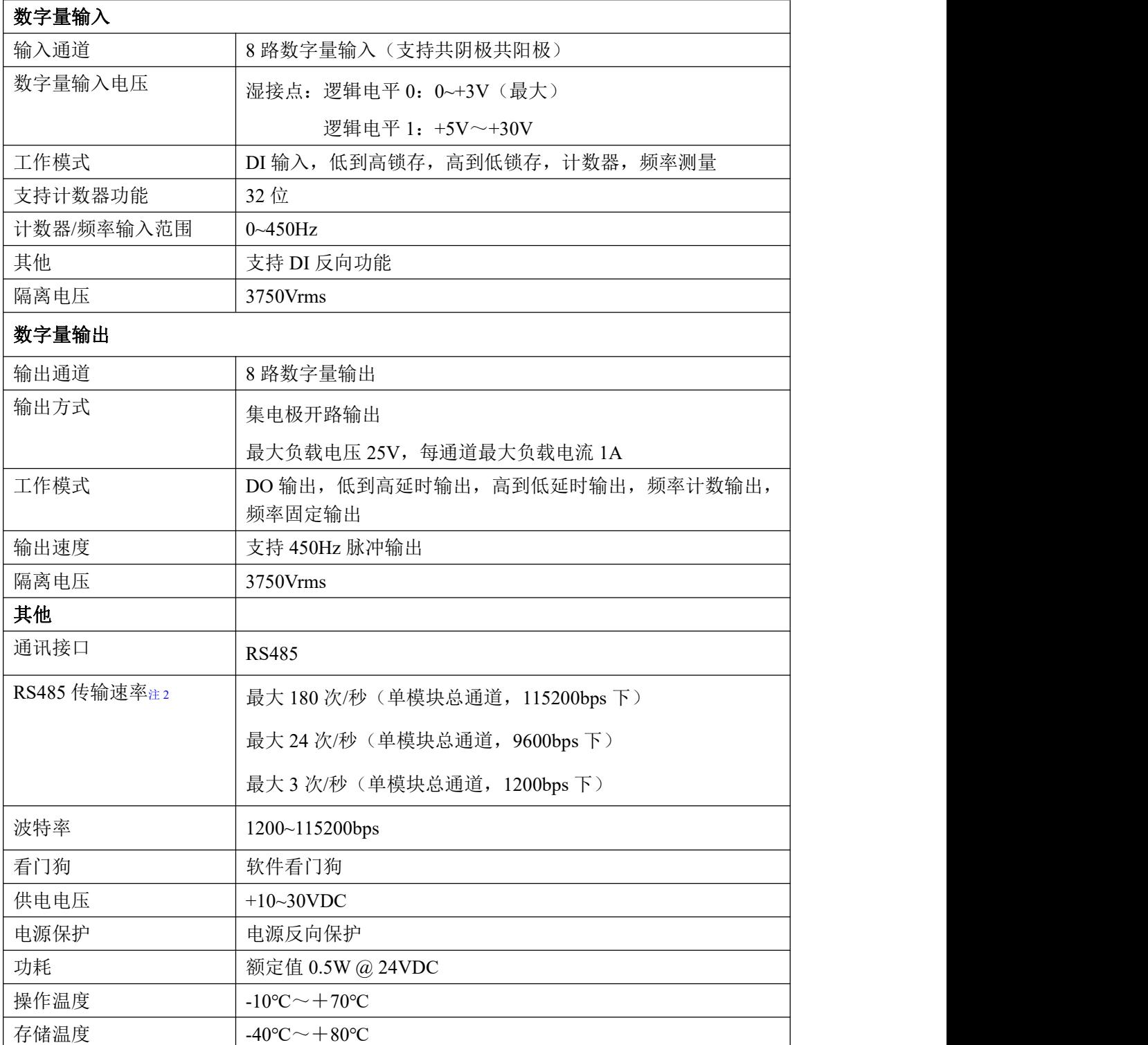

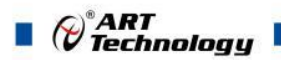

#### <span id="page-7-0"></span>1.5 模块使用说明

、端子定义表

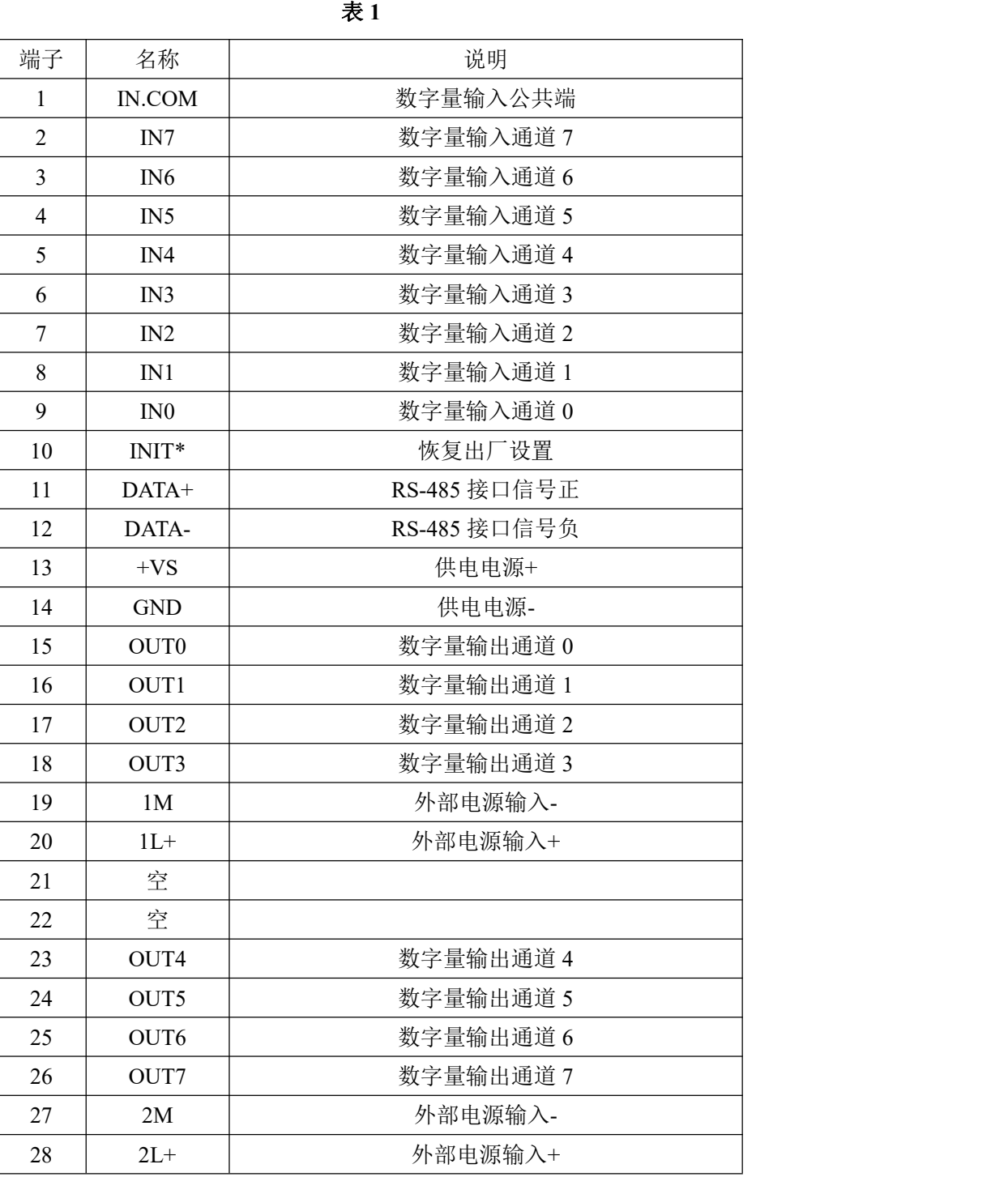

#### 、模块内部结构框图

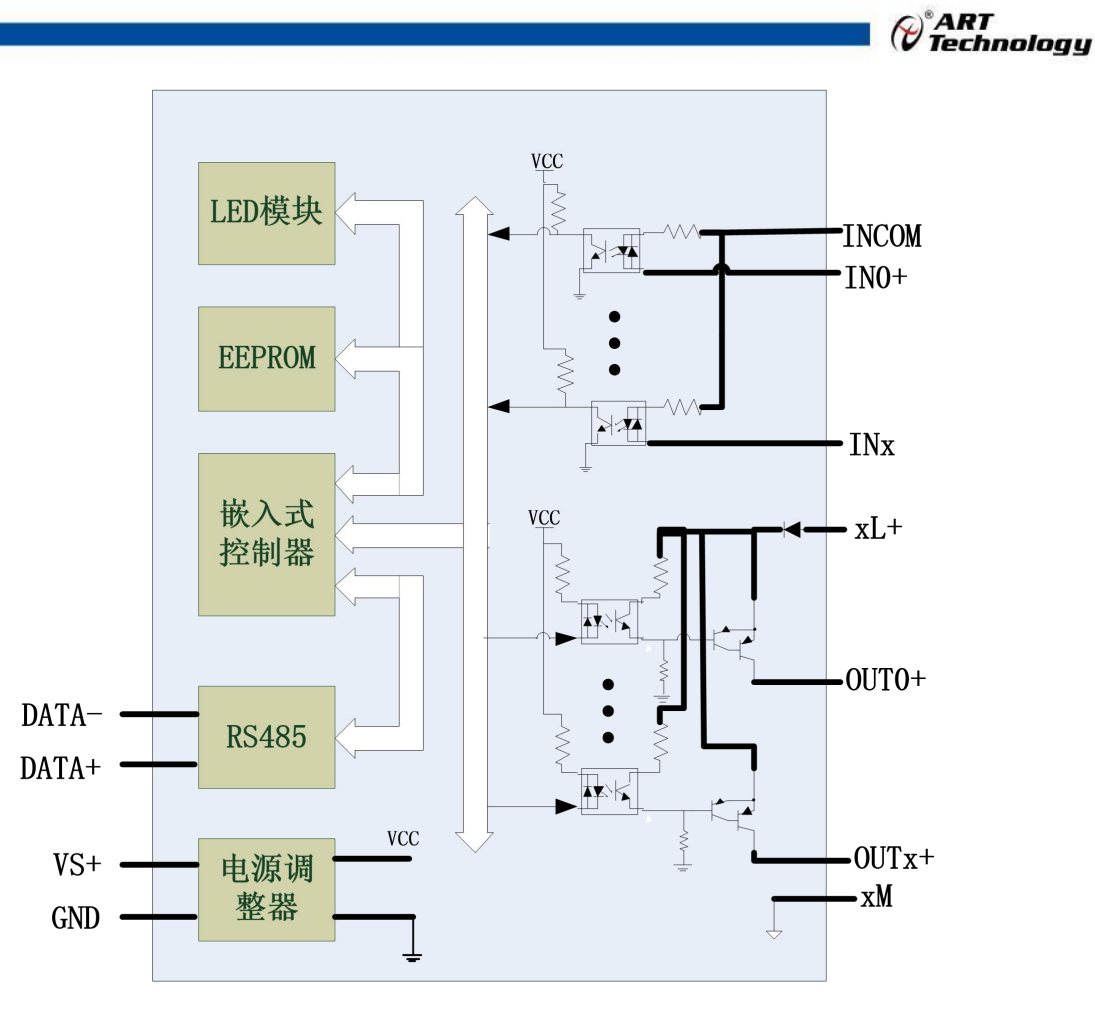

图 3

#### **3**、电源及通讯线连接

电源输入及 RS485 通讯接口如下图所示, 输入电源的最大电压为 30V, 超过量程范围可能会造 成模块电路的永久性损坏。

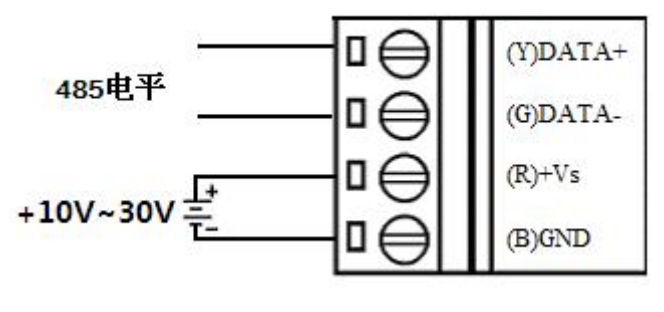

图 4

#### **4**、指示灯说明

模块有 1 个运行指示灯,8 个输入状态指示灯,8 个输出状态指示灯。

运行指示灯: 正常上电并且无数据发送时, 指示灯常亮; 有数据发送时, 指示灯闪烁; INIT\* 和 GND 短接上电时,指示灯快速闪烁,断开 INIT\*和 GND 短接线,指示灯常亮完成恢复出厂设置。

输入状态指示灯:8 个指示灯分别对应 8 个通道。干接点情况下:输入接地,指示灯亮,输入 开路, 指示灯灭;湿接点情况下: 输入低电平, 指示灯亮, 输入高电平, 指示灯灭。

输出状态指示灯:8 个指示灯分别对应 8 个通道。开关导通,指示灯亮;开关截止,指示灯灭。

#### 5、数字量输入输出连接

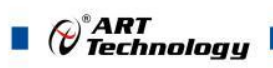

湿接点接线支持共阴(下左)和共阳(下右):

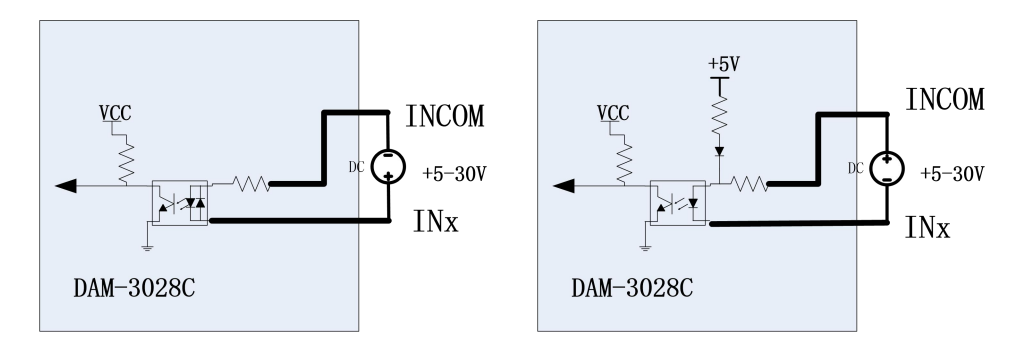

图 5 图 6

#### **NPN** 信号输入(下左)和 **PNP** 信号输入(下右)

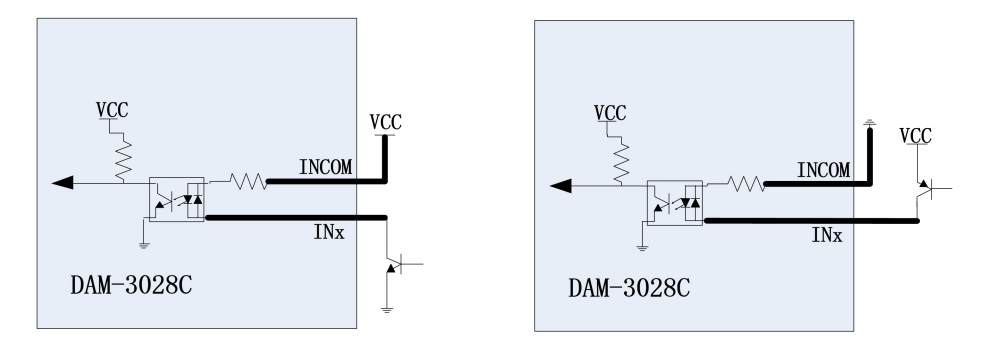

图 7 and  $\Box$  图 8 and  $\Box$  图 8 and  $\Box$  图 8 and  $\Box$  图 8 and  $\Box$  图 8 and  $\Box$  图 8 and  $\Box$  图 8 and  $\Box$  2 and  $\Box$  2 and  $\Box$  2 and  $\Box$  2 and  $\Box$  2 and  $\Box$  2 and  $\Box$  2 and  $\Box$  2 and  $\Box$  2 and  $\Box$  2 and  $\Box$  2 and

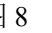

#### **6**、数字量输出

模块提供 8 路集电极开路输出,最大输出电压 25V,最大负载 1A。 集电极开路输出连接:

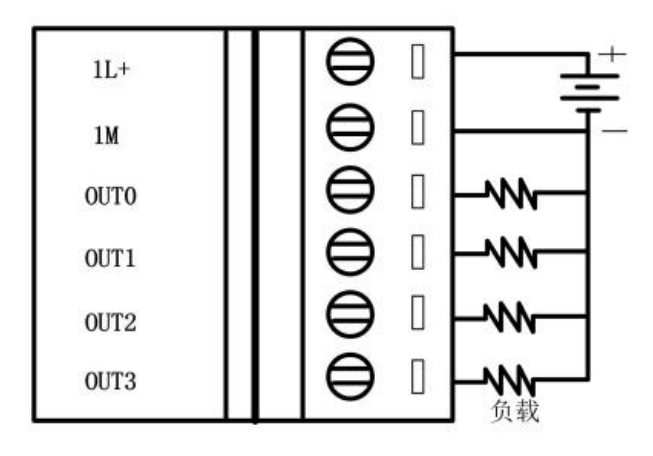

图 9

#### <span id="page-9-0"></span>■ 2 配置说明

#### <span id="page-9-1"></span>2.1 代码配置表

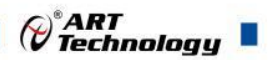

#### 、波特率配置代码表

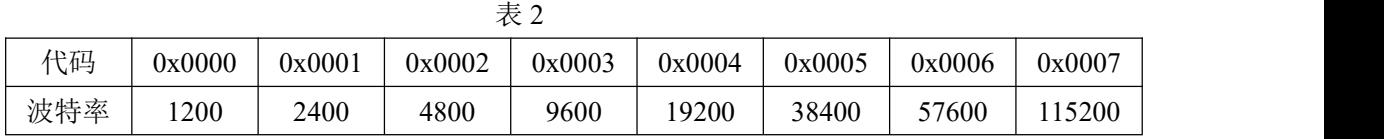

### <span id="page-10-0"></span>2.2 MODBUS 地址分配表

1、DI、DO 状态及控制信息见表 4:

支持 0x1、0x5 和 0xF 功能码

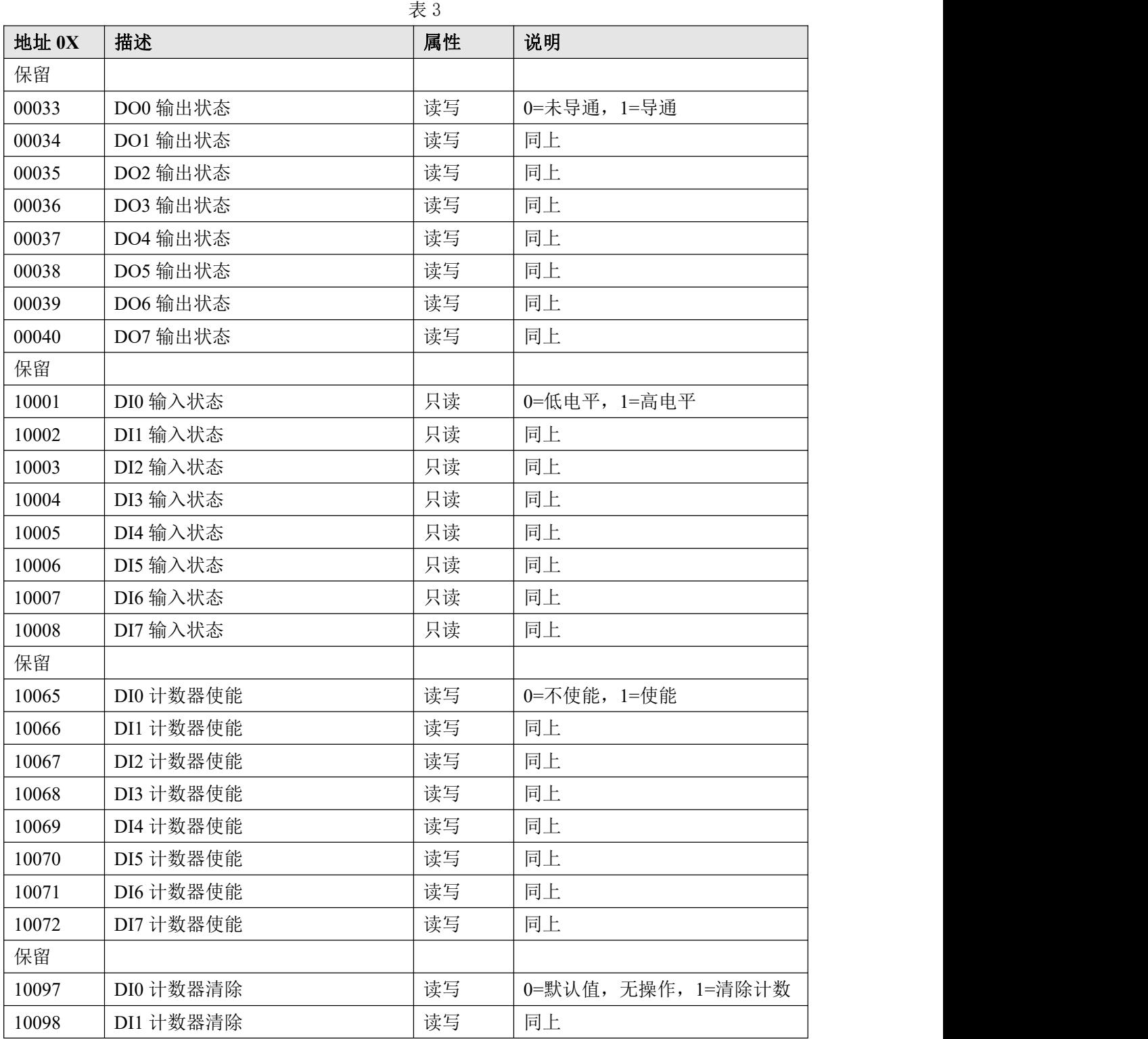

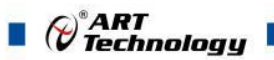

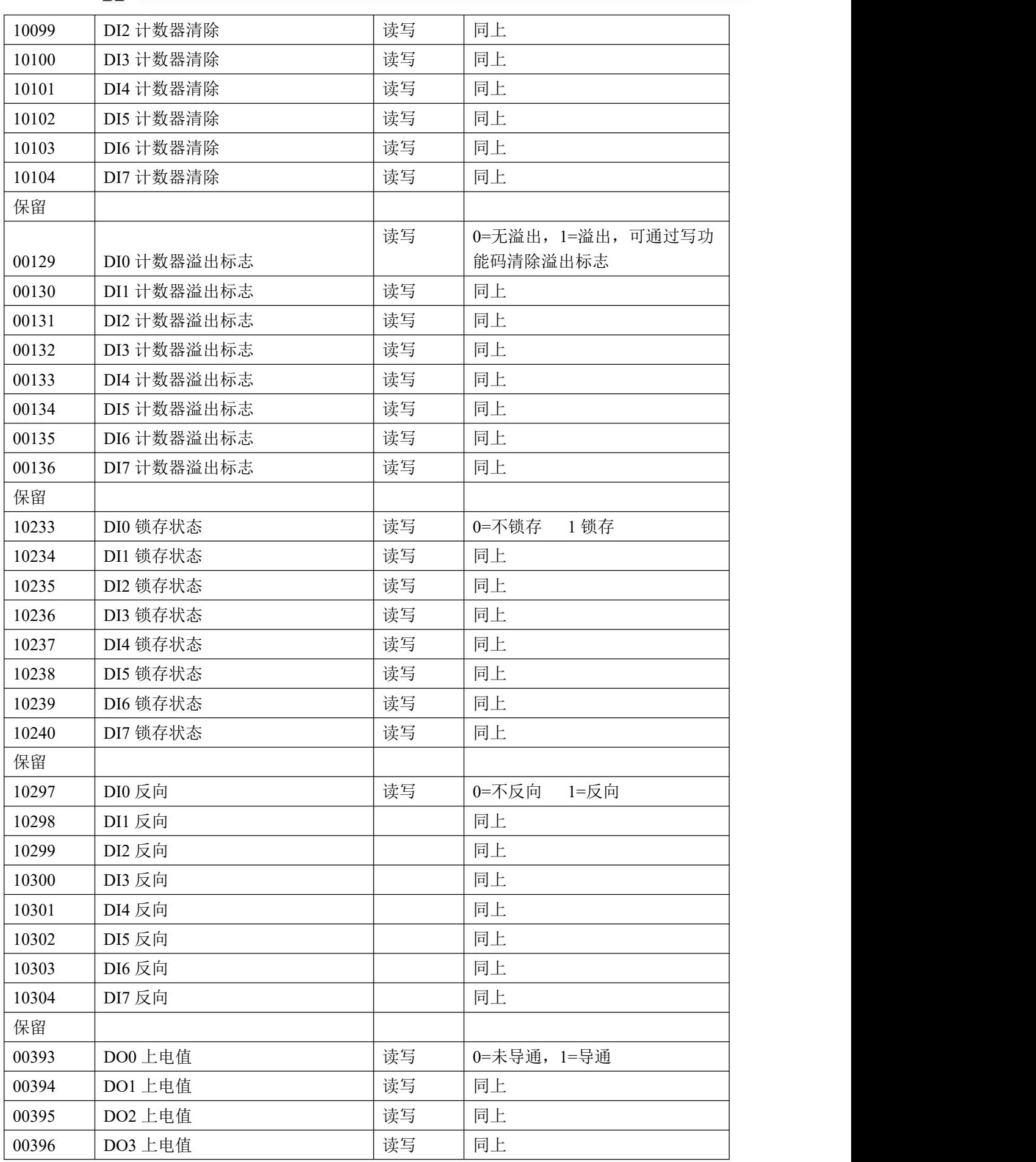

 $\bigcirc^{\circ}$ ART<br>Technology

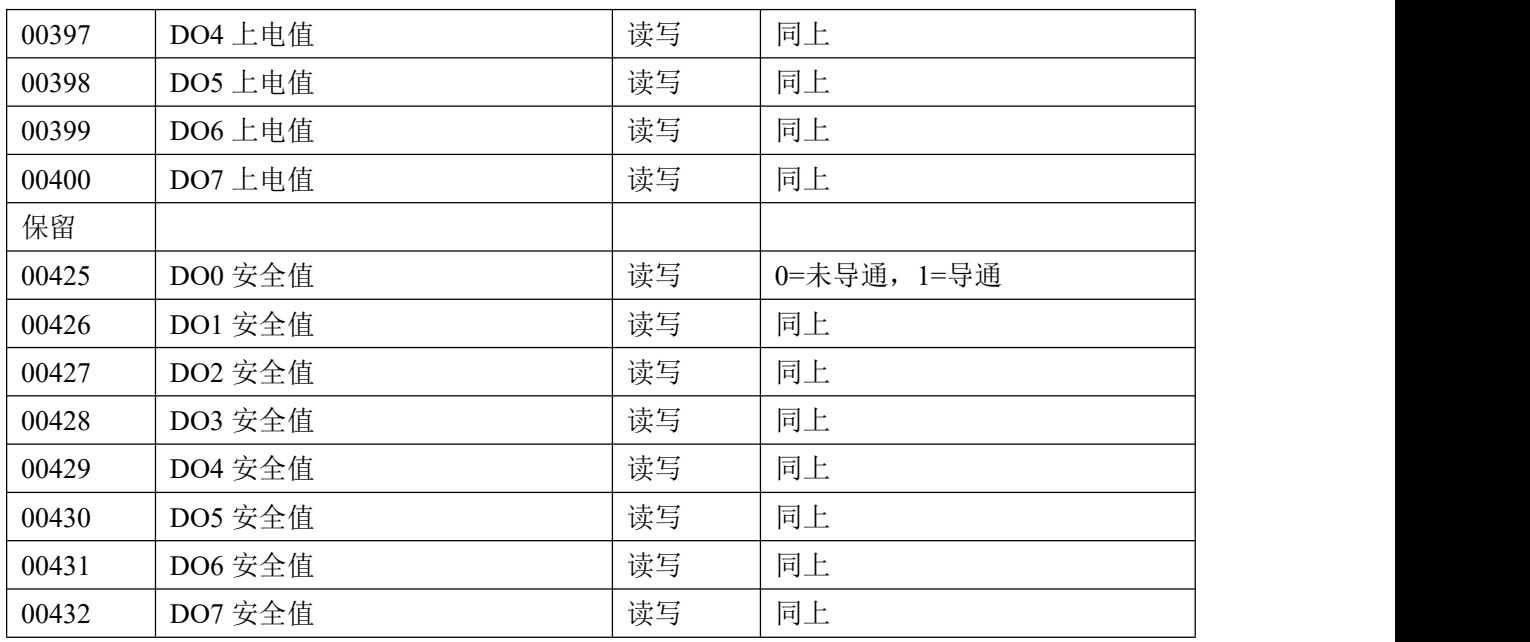

、模块参数及控制信息见下表:

支持 0x3、0x4、0x6 和 0x10 功能码

#### 表 4

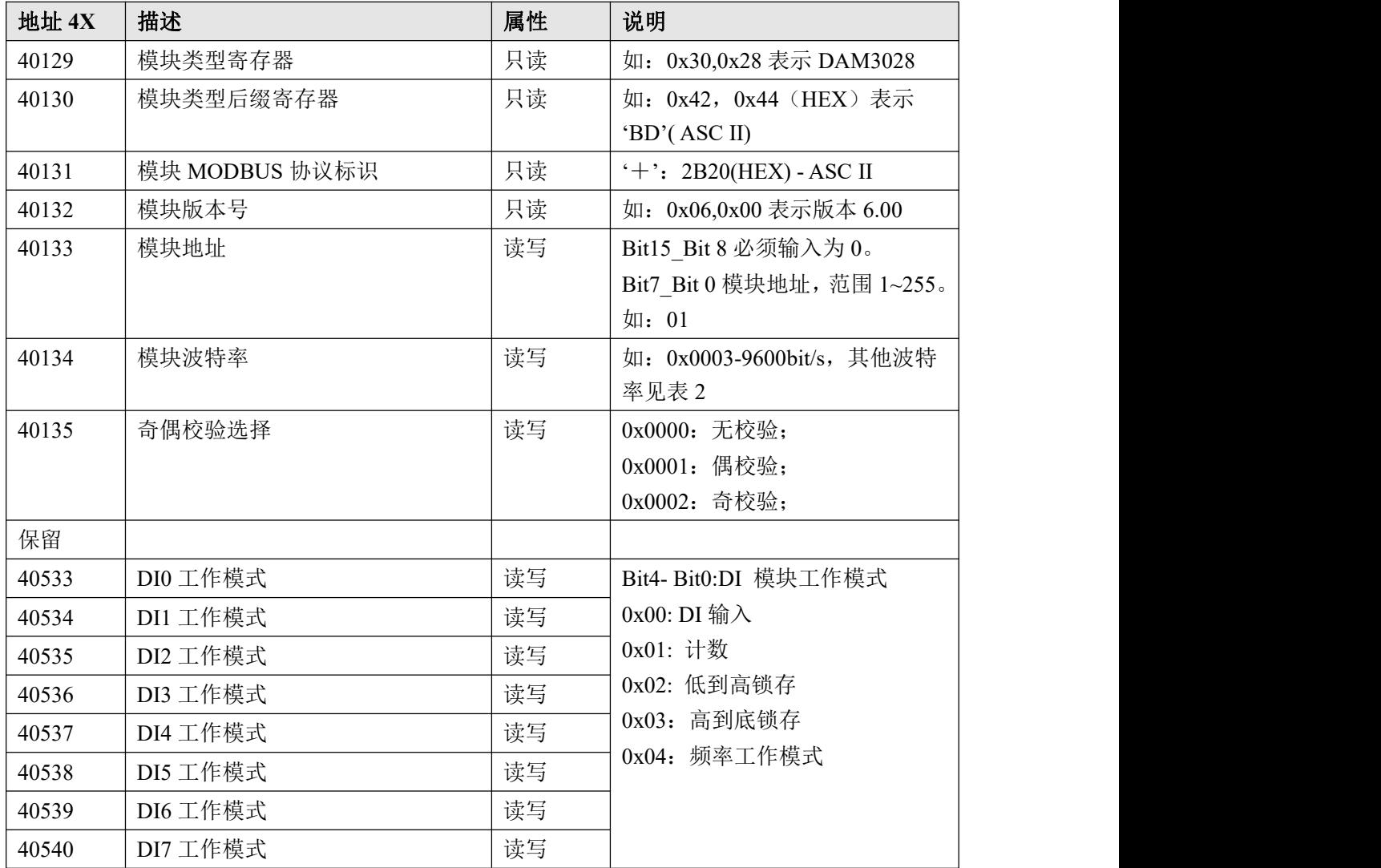

 $\bigcap$ 

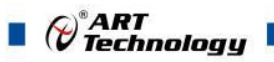

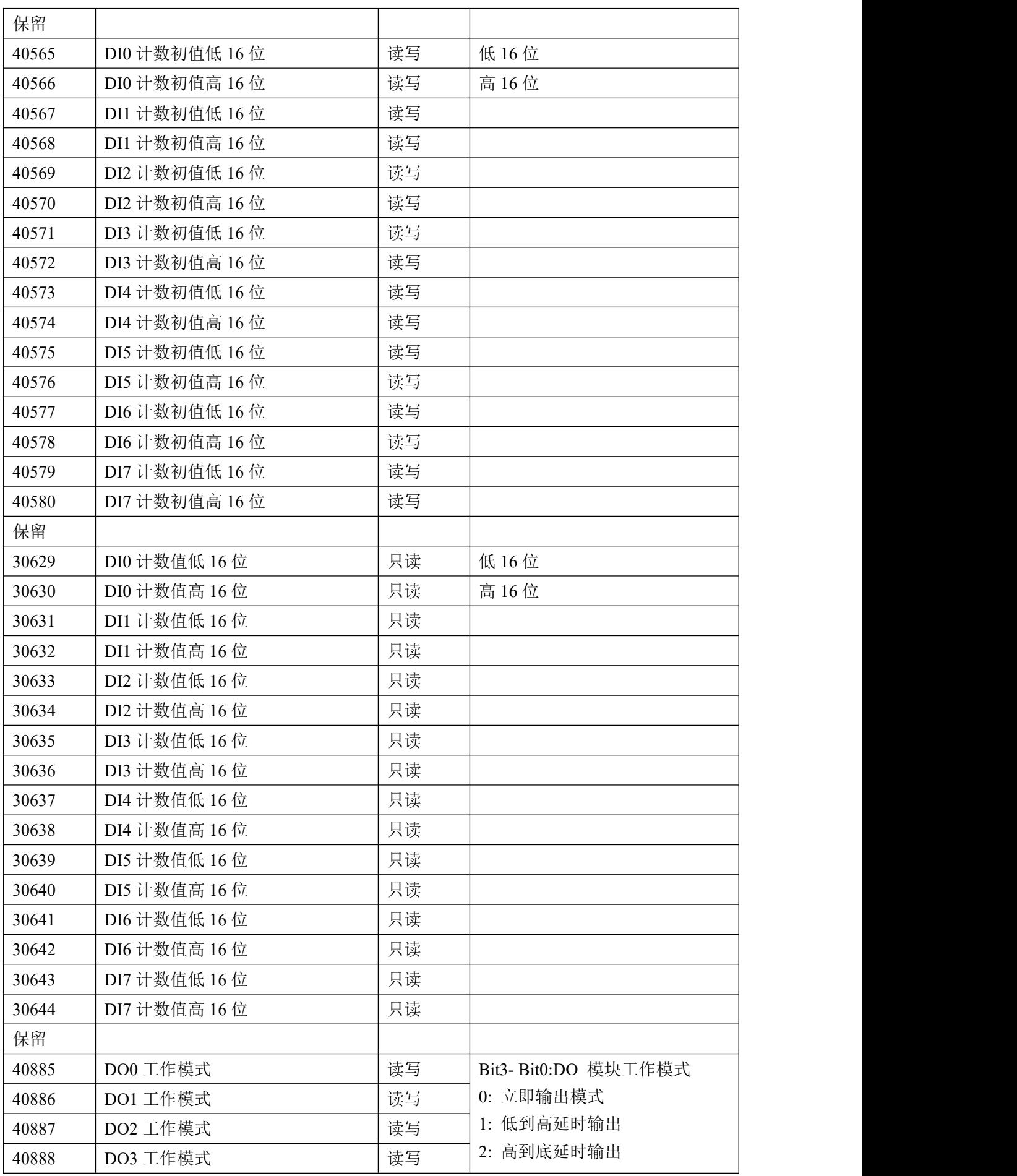

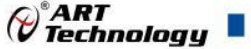

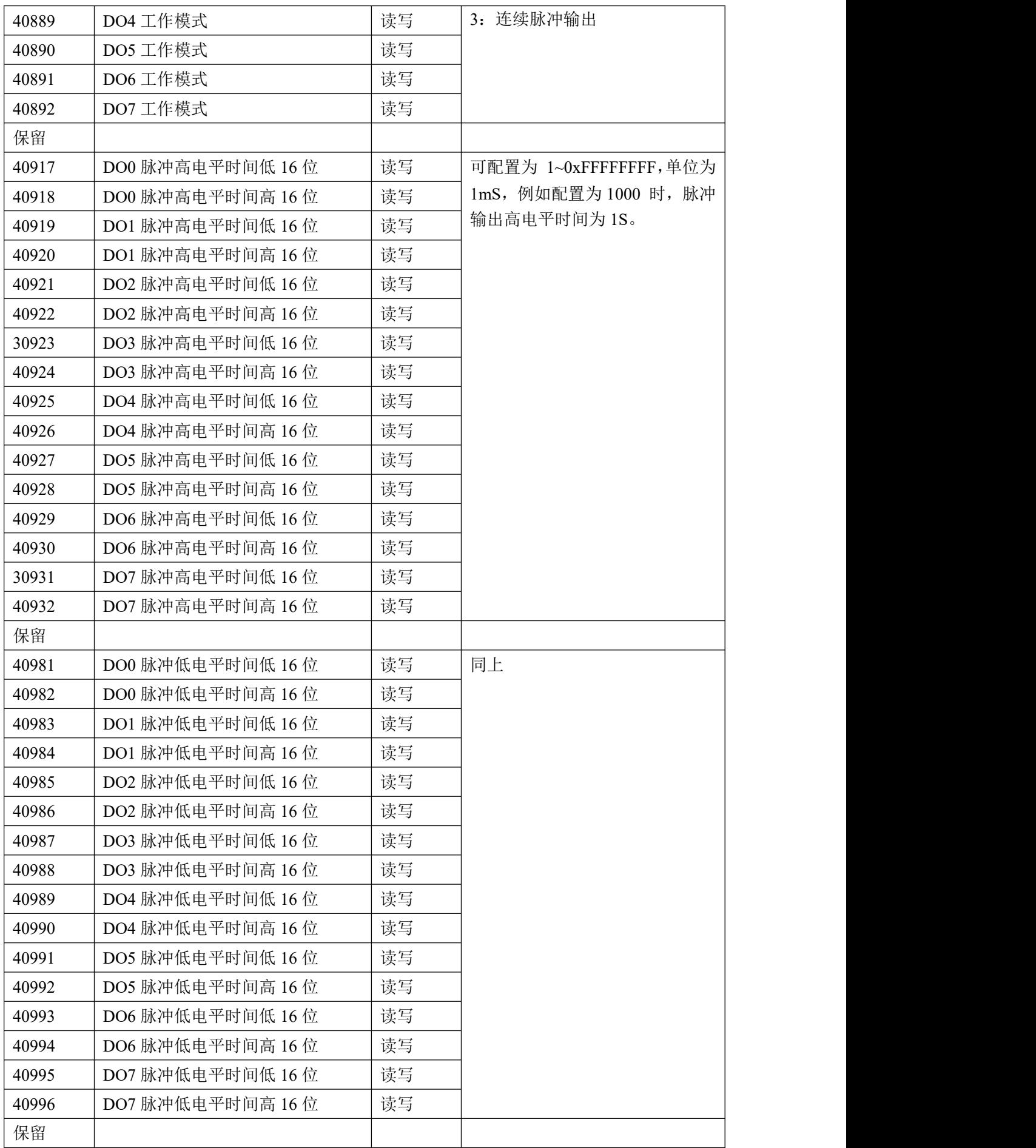

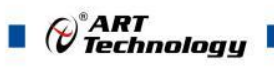

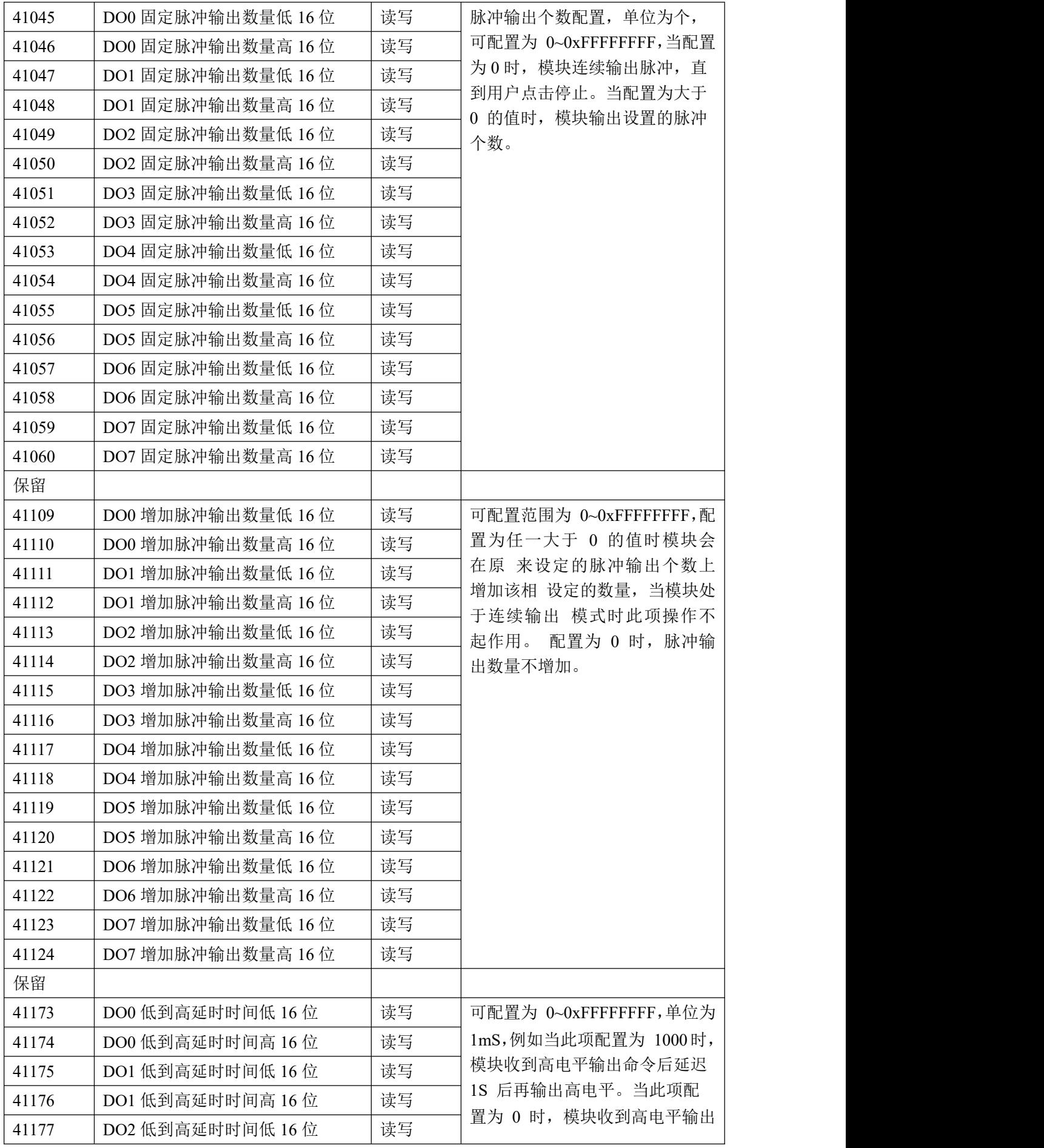

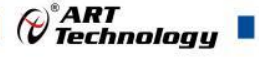

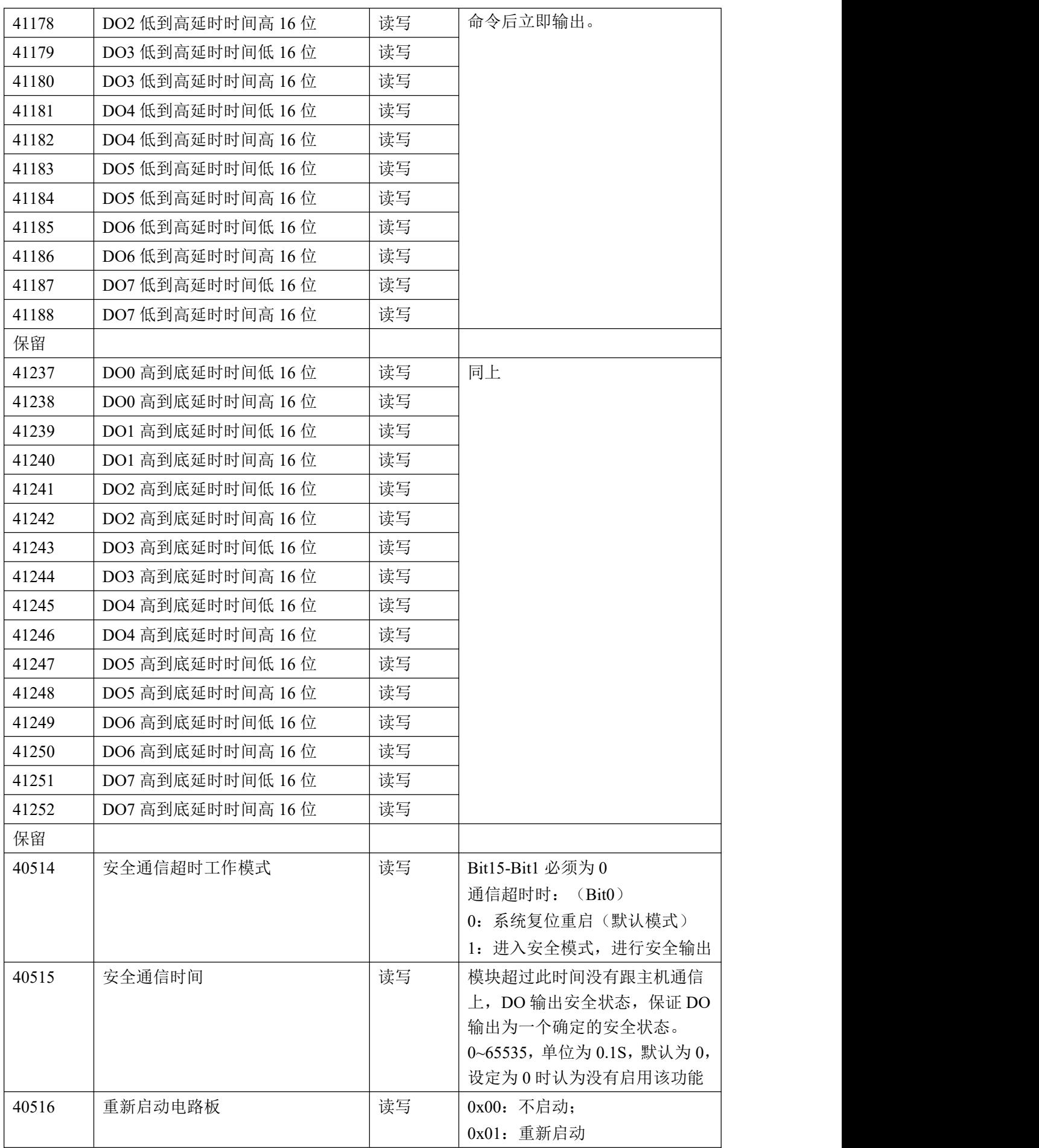

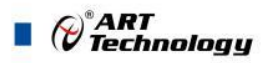

<span id="page-17-0"></span>2.3 Modbus 通讯实例 1、01 功能码 用于读开关量输出 举例: 3028C 模块地址为 01, 读 DO0~DO7 输出状态 主机发送: 01  $0.01$   $0.020$   $0.00008$   $0.0008$  CRC 校验 设备地址 功能码 寄存器地址 00033 寄存器数量 设备返回: 01 01 01 00 CRC 校验 设备地址 功能码 字节数量 数据 2、02 功能码 用于读开关量输出 举例:同 01 功能码 3、03 功能码 用于读保持寄存器,读取的是十六位整数或无符号整数 举例: 3028C 模块地址为 01,搜索模块 主机发送:  $01$   $03$   $00\,80$   $00\,07$  CRC 校验 设备地址 功能码 寄存器地址 00129 寄存器数量 设备返回: 01 03 0e 30 28 43 20 2b 20 06 00 00 01 00 03 00 00 CRC 校验 设备地址 功能码 字节数量 数据 模块类型:3028 模块类型后缀:C MODBUS 协议标识:+空 模块版本号:6.00 模块地址:1 模块波特率:9600bps 校验方式:无校验 4、04 功能码 用于读输入寄存器,读取的是十六位整数或无符号整数 举例:同 03 功能码 5、05 功能码 设置单个 DO 举例 1: 3028C 模块地址为 01, 设置模块 0 通道导通 主机发送:  $\underline{01}$  05 00 20 FF 00 CRC 校验 设备地址 功能码 寄存器地址 00033 设置内容 设备返回: 01 05 00 20 FF 00 CRC 校验

设备地址 功能码 寄存器地址 00033 设置内容

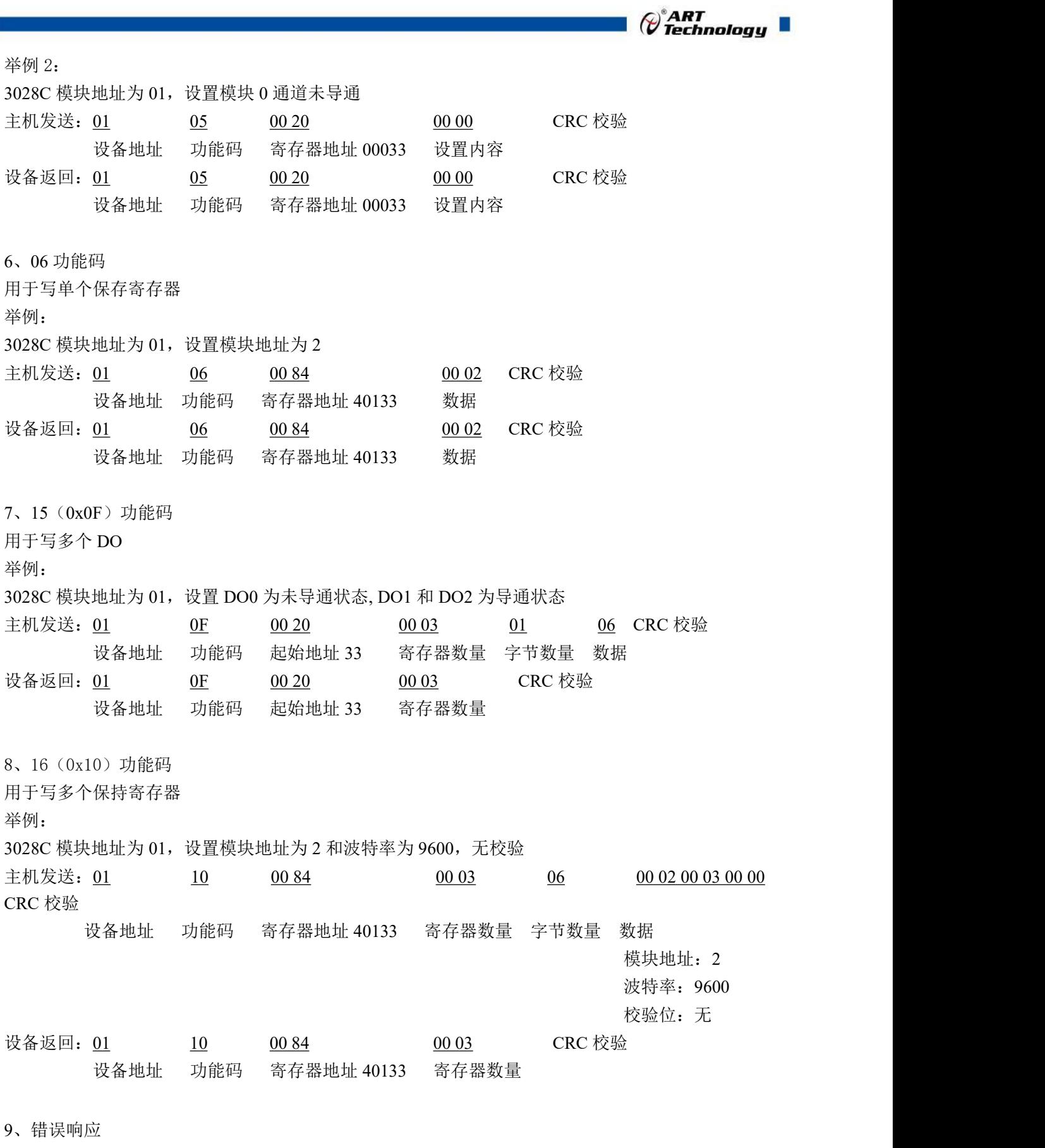

如果地址和校验位都正确,但是命令中的寄存器地址不在 1.2 DAM-3028C 地址协议范围内,则设备 返回错误指令。

其他错误情况无返回。

错误指令格式:设备地址+差错码(0x80+功能码)+异常码(0x02)+CRC 校验

 $\blacksquare$   $\bigcirc$   $\bigcirc$  Technology

举例: 3028C 模块地址为 01,错误地址为 40138 主机发送: 01 10 00 88 00 04 08 00 02 00 03 00 00 00 00 CRC 校验 设备地址 功能码 寄存器地址 40137 寄存器数量 字节数量 数据 模块地址:2 波特率:9600 校验位:无 40138 地址 设备返回: 01 90 02 CRC 校验 设备地址 差错码 异常码

#### <span id="page-19-0"></span>2.4 出厂默认状态

模块地址:1 波特率: 9600bps、8、1、N(无校验) DI 模式:普通 DI 模式 DO 模式:普通 DO 模式 上电值:0 安全值:0

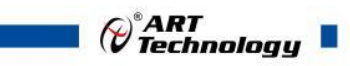

#### <span id="page-20-0"></span>2.5 安装方式

DAM-3028C 系列模块可方便的安装在 DIN 导轨、面板上(如图 10),还可以将它们堆叠在一 起(如图 11),方便用户使用。信号连接可以通过使用插入式螺丝端子,便于安装、更改和维护。

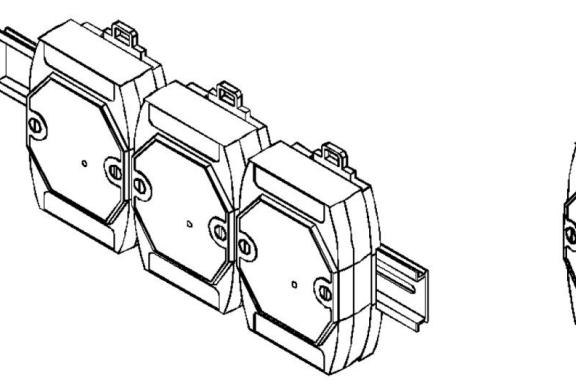

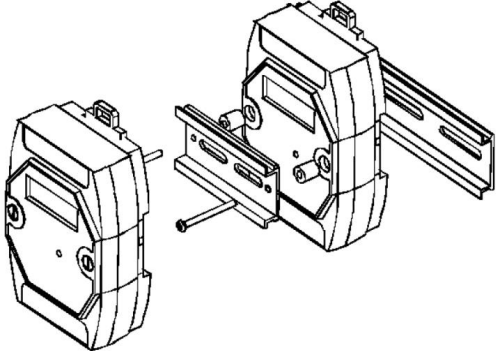

图 10 and 10 and 10 and 10 and 11 and 11 and 11 and 11 and 11 and 11 and 11 and 11 and 12 and 12 and 12 and 12 and 12 and 12 and 12 and 12 and 12 and 12 and 12 and 12 and 12 and 12 and 12 and 12 and 12 and 12 and 12 and 1

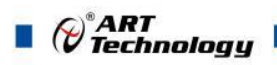

#### <span id="page-21-0"></span>■ 3 软件使用说明

#### <span id="page-21-1"></span>3.1 上电及初始化

- 1) 供电:"+Vs"接电源正,"GND"接负,供电电源:+10V— +30V。
- 2) 通讯:通过 RS485 总线连接计算机。
- 3) 恢复出厂设置:短接 INIT\*和 GND 然后上电直至指示灯闪烁,断开 INIT\*和 GND 短接线, 即恢 复出厂默认状态。

#### <span id="page-21-2"></span>3.2 连接高级软件

1) 连接好模块后上电,打开 DAM-3000M 高级软件(官网下载),点击相应的串口号,出现下面 界面, 设置通讯串口参数(出厂默认 9600 N 8 1,地址: 1), 点击搜索按钮。

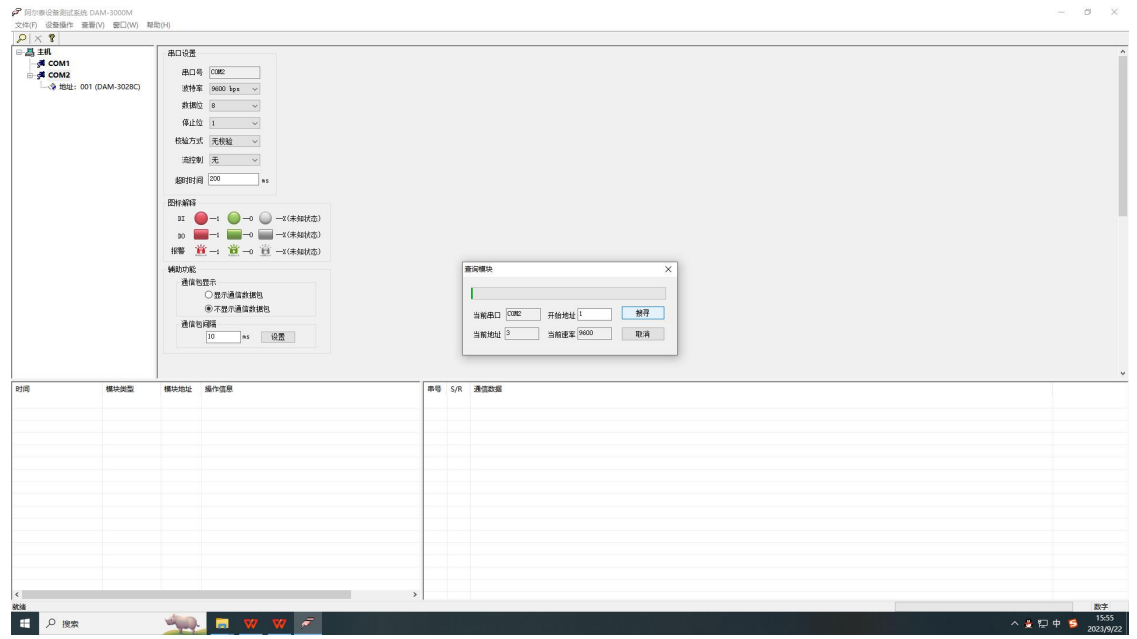

图 12

2) 正常情况出现如下配置界面,若不出现模块信息则确认模块的串口参数及地址是否和设置的一 致或者恢复出厂设置。

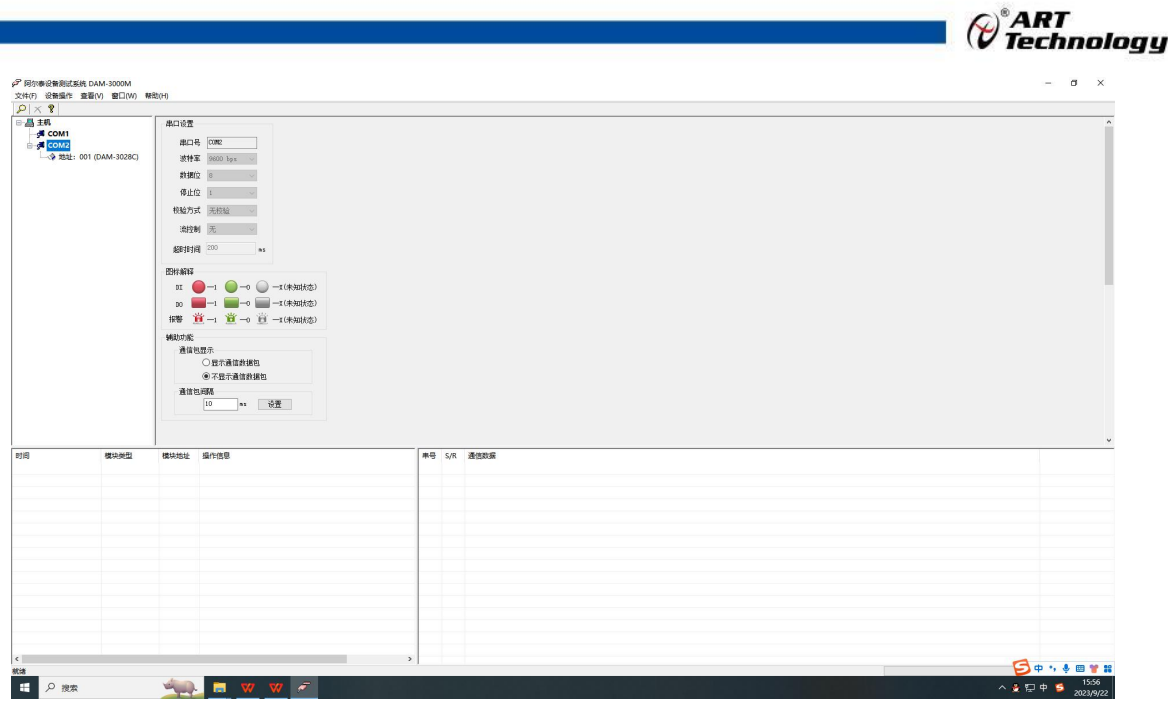

图 13

3) 单击搜索到的模块进入配置信息界面,可查看 DI 输入界面和 DO 输出界面, 点击 DI 模式/输出 方式的下拉菜单,可选择输入/输出类型即完成配置,模块的 8 个通道可分别进行配置。

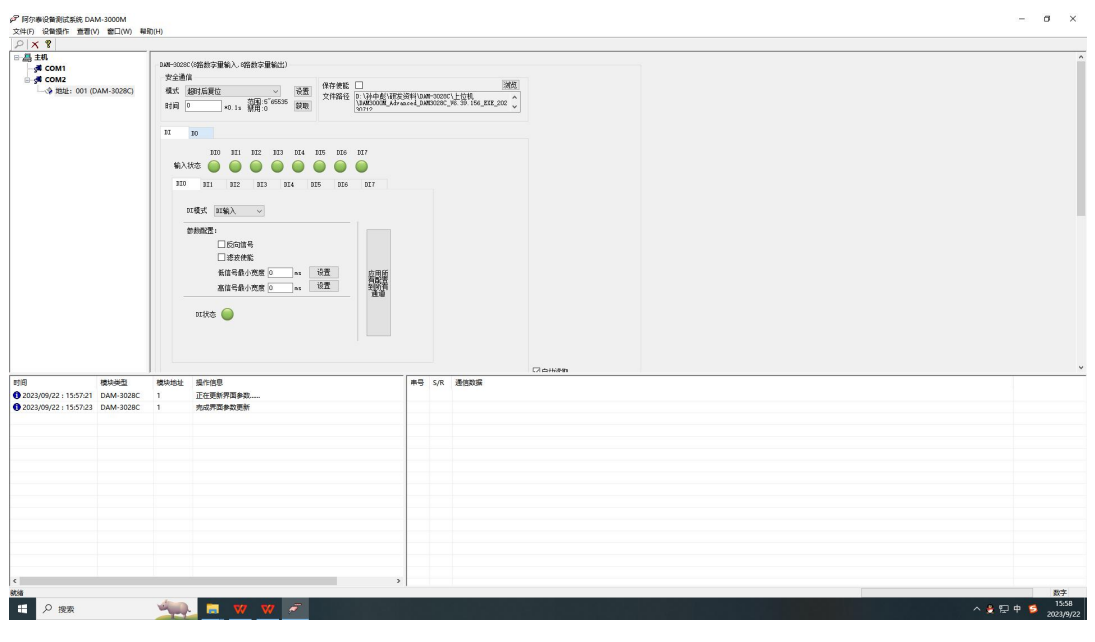

图 14

双击左侧的模块可以修改模块通讯参数,修改完成后点击"修改",重新搜索模块成功后即完成模 块重设置

21

П

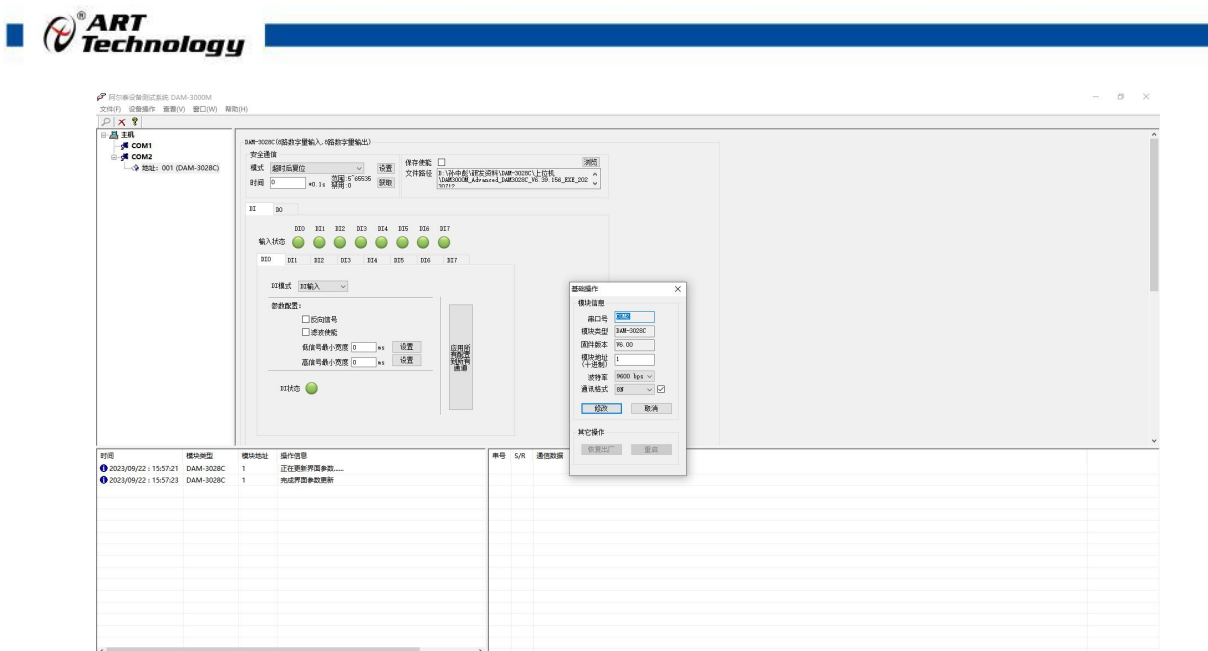

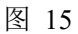

**A 2 5 5** 

4) 自动读取:勾选自动读取后,自动回读 DO 输出状态;

**ALL N** 

<sub>na</sub><br>■ 2 照象

5) DI 共有 5 种输入采集模式(即 DI 输入, 计数, 低到高锁存, 高到低锁存, 频率)。在 DI 模式下拉菜单选择;各通道可独立设置不同的 DI 模式。

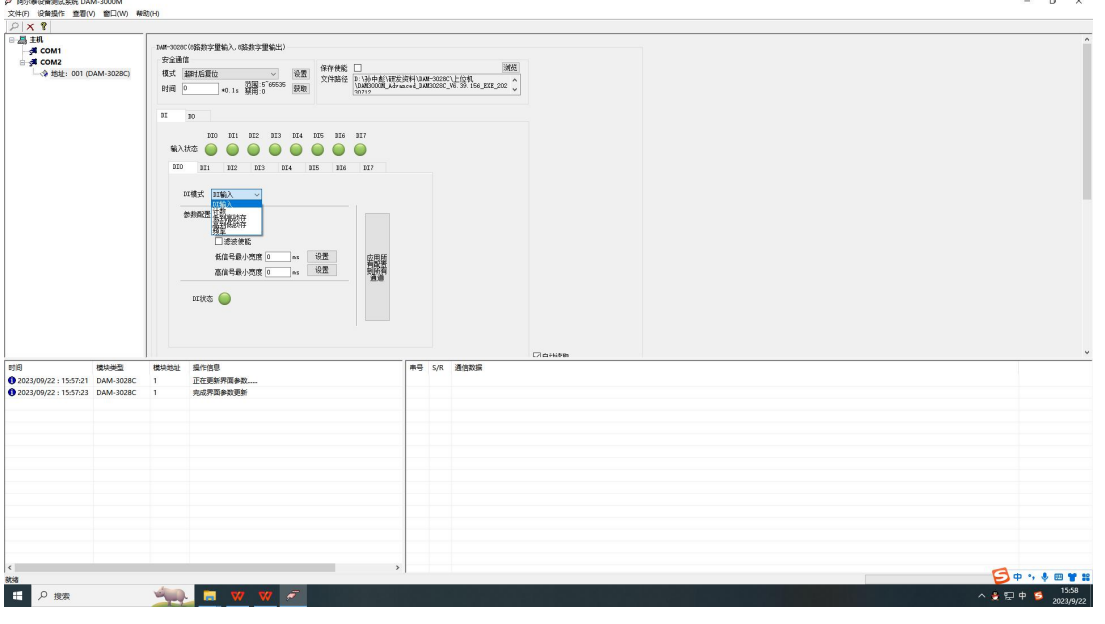

图 16

注: カランド アイストランド こうしょう しんこうかい こうしょう こうしょう しょうかい しゅうしょく

 $\odot$  DI 输入功能: 输入状态实时更改, 输入低电平 $(0^{\sim}+3V)$  或悬空) 输入状态为绿色, 输入高电 平(+5V~+30V)输入状态为红色。反向信号为输入高电平(0~+3V 或 悬空)输入状态为红色,输 入低电平(+5V~+30V)输入状态为绿色。

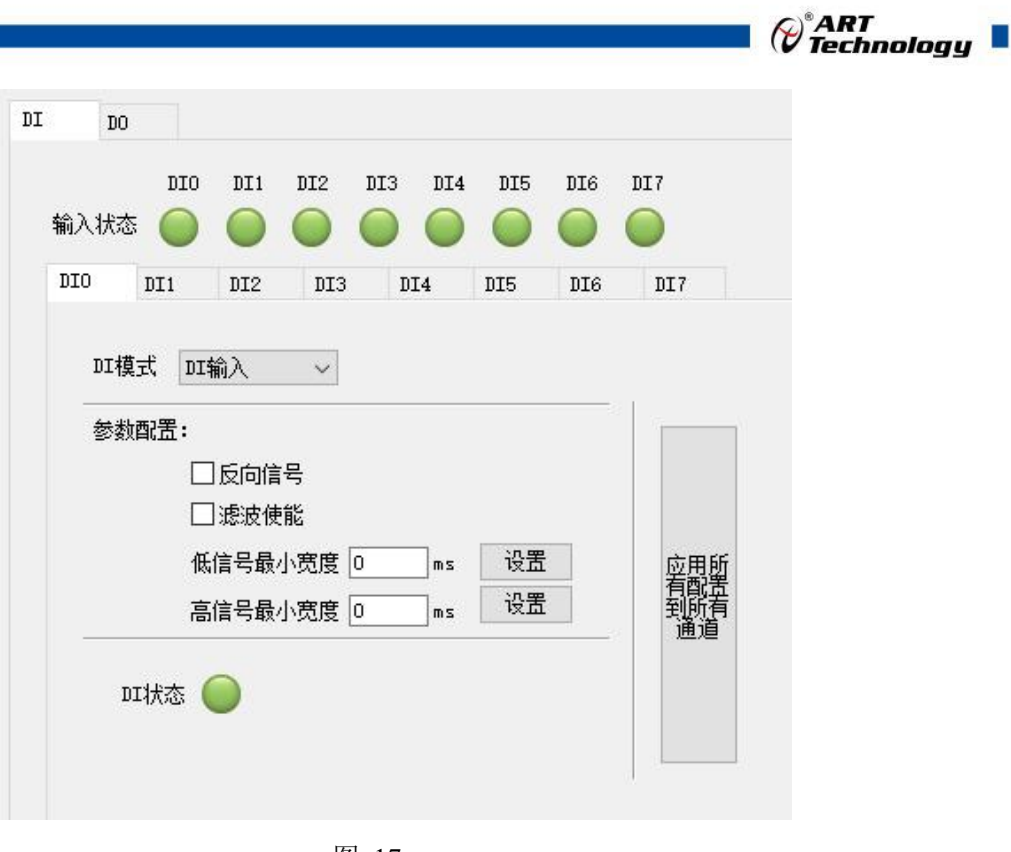

图 17

② 计数功能: 计数频率为 0~450HZ, 计数初值为开始计数值, 如果计数初值为 10, 那么计数 值从 10 开始累加;如果不设置计数初值,计数值默认从 0 开始累加。计数值最大为 4294967295, 超出后溢出标志显示为 1,并且超出值会从 0 开始累加。反向信号使能后计数规则相同。

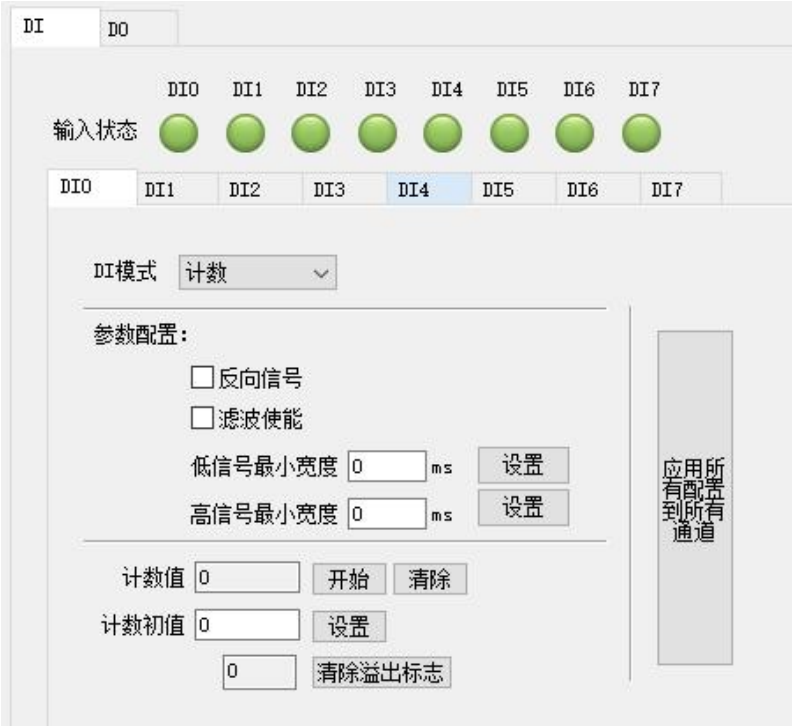

图 18

③ 低到高锁存功能:当输入信号从低电平变为高电平,锁存状态变红,锁存状态可以清除。勾

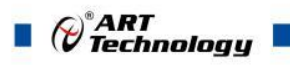

选"反向信号"后输入信号高电平变为低电平时,锁存状态变红。

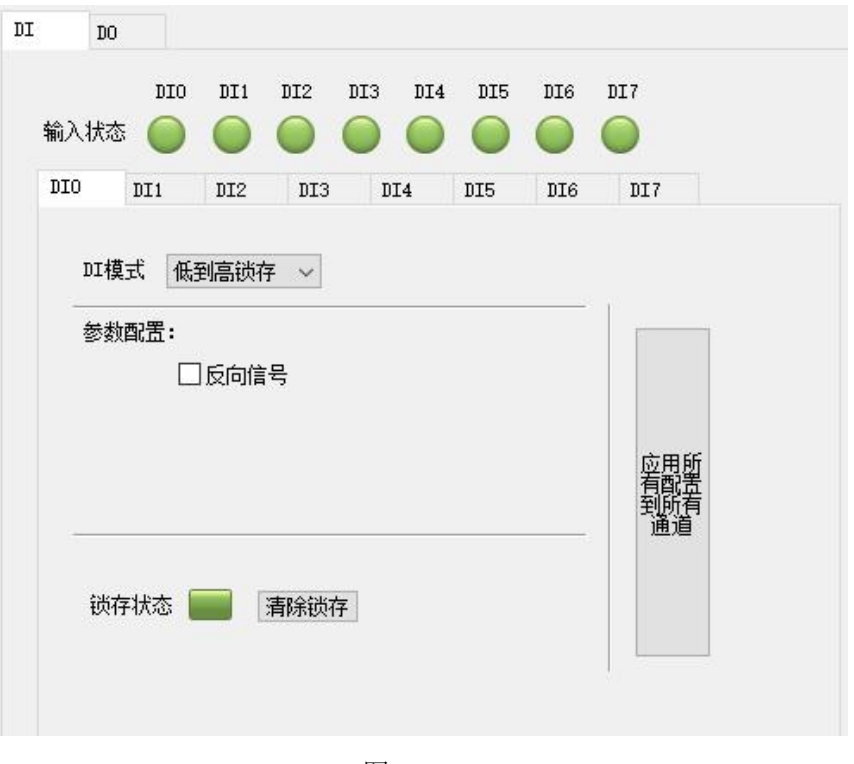

图 19

④ 高到低锁存功能:当输入信号从高电平变为低电平,锁存状态变红,锁存状态可以清除。勾 选"反向信号"后输入信号低电平变为高电平时,锁存状态变红。

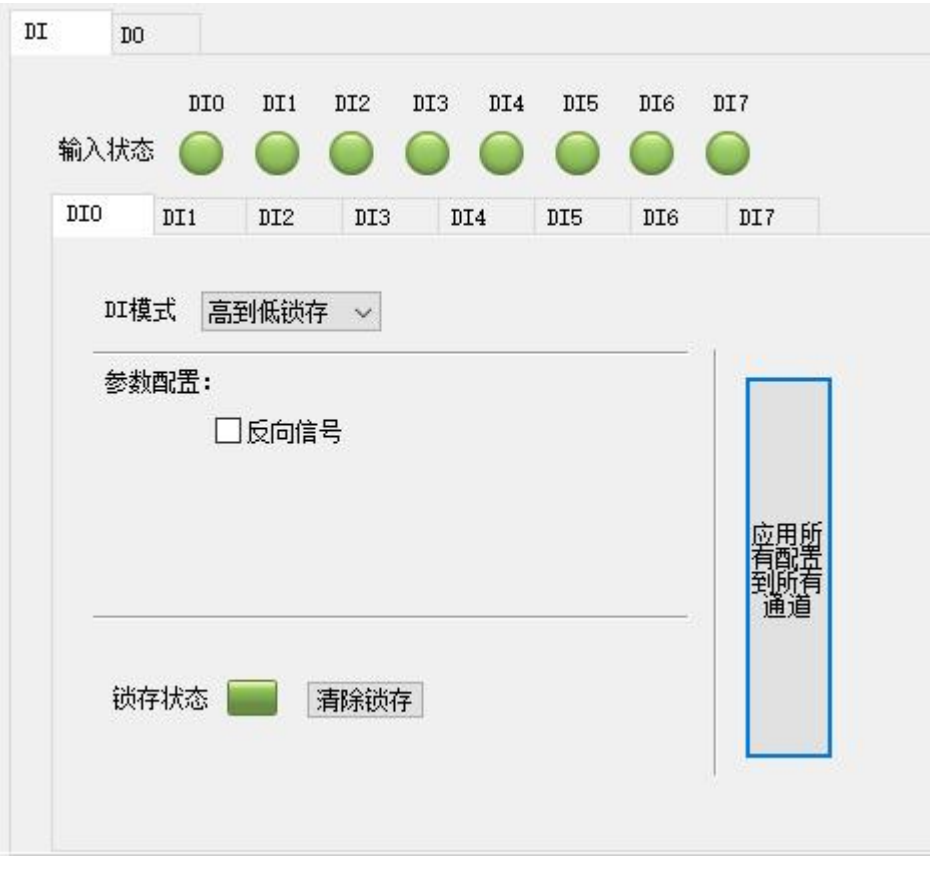

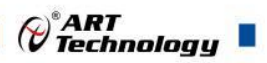

⑤ 频率功能:采集输入信号的频率,采集范围是 0~450HZ。

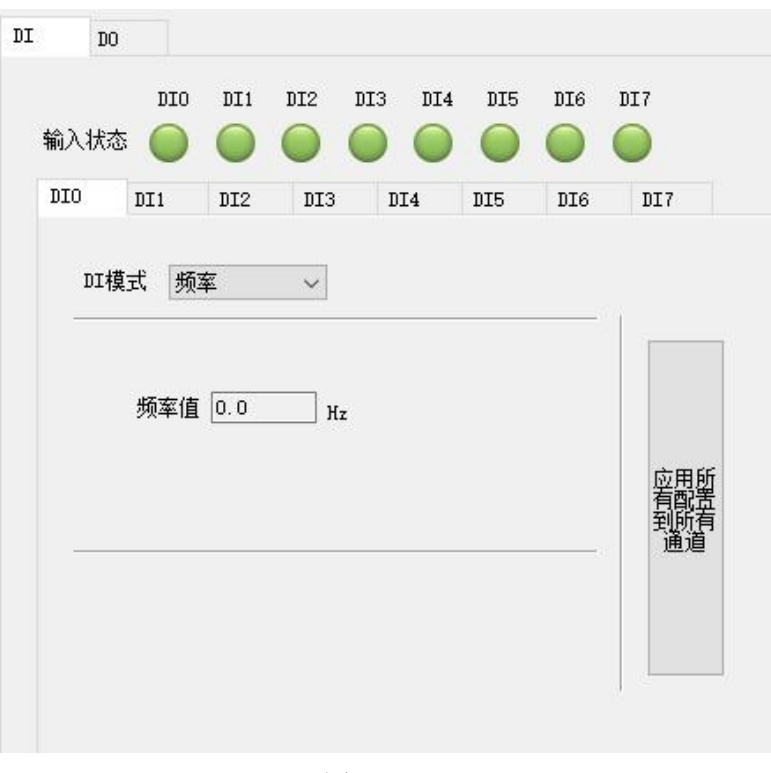

图 21

6) DO 共有 4 种输出模式(即 DO 立即输出,低到高延时输出,高到低延时输出,脉冲输出), 可点击输出方式下拉菜单更改。各 DO 输出通道可单独配置不同的输出方式和参数。

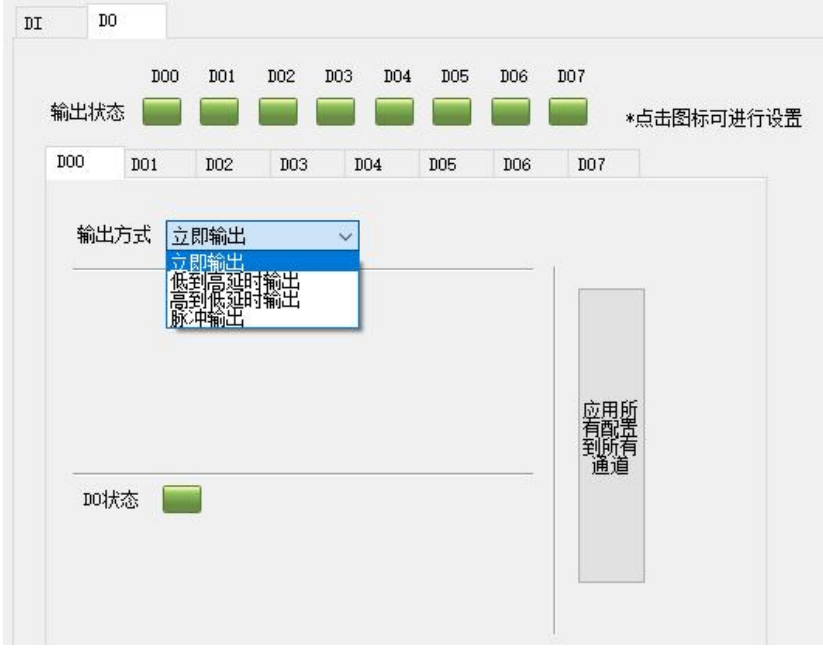

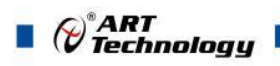

① 立即输出:更改输出状态,会立即输出相应状态。点击输出状态图标,输出状态为红色,输 出为高电平;输出状态为绿色,输出为低电平。

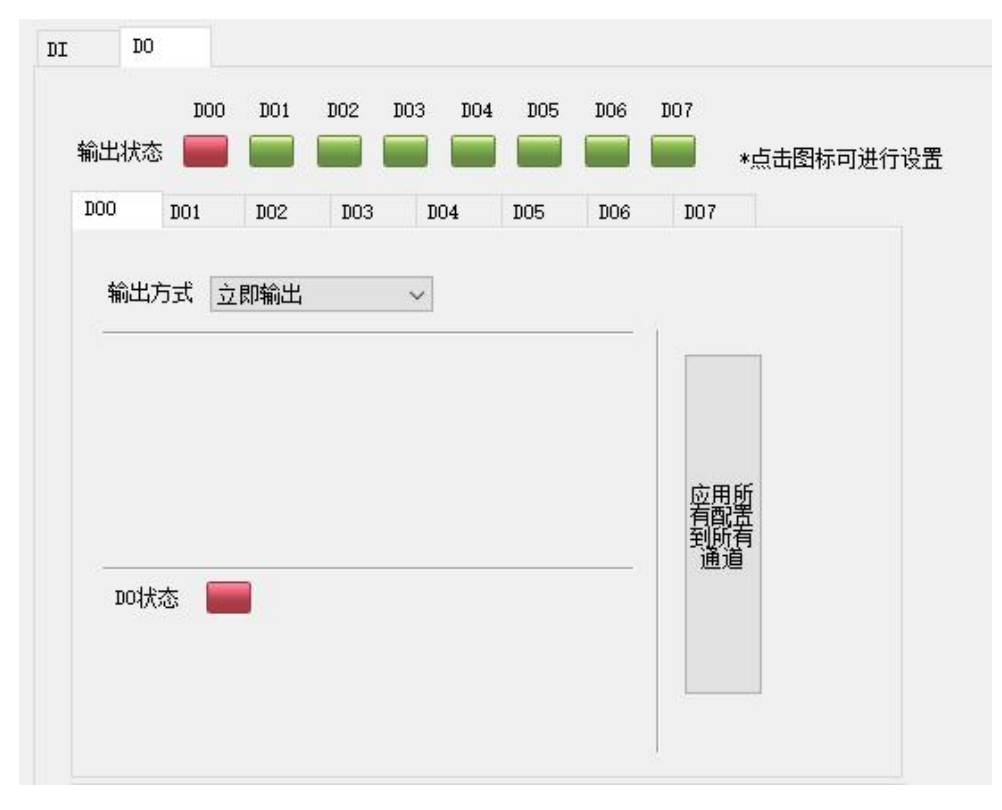

图 23

② 低到高延时输出:设置延迟时间后改变输出状态,当输出为低电平到高电平时(即图标为绿 色变为红色),输出信号的时间会按照设定的参数延长。

例: 选择输出方式为"低到高延时输出", 设置延迟时间为 1s, 当前状态为低电平, 设置 输出状态为高电平,1s 后模块输出高电平。

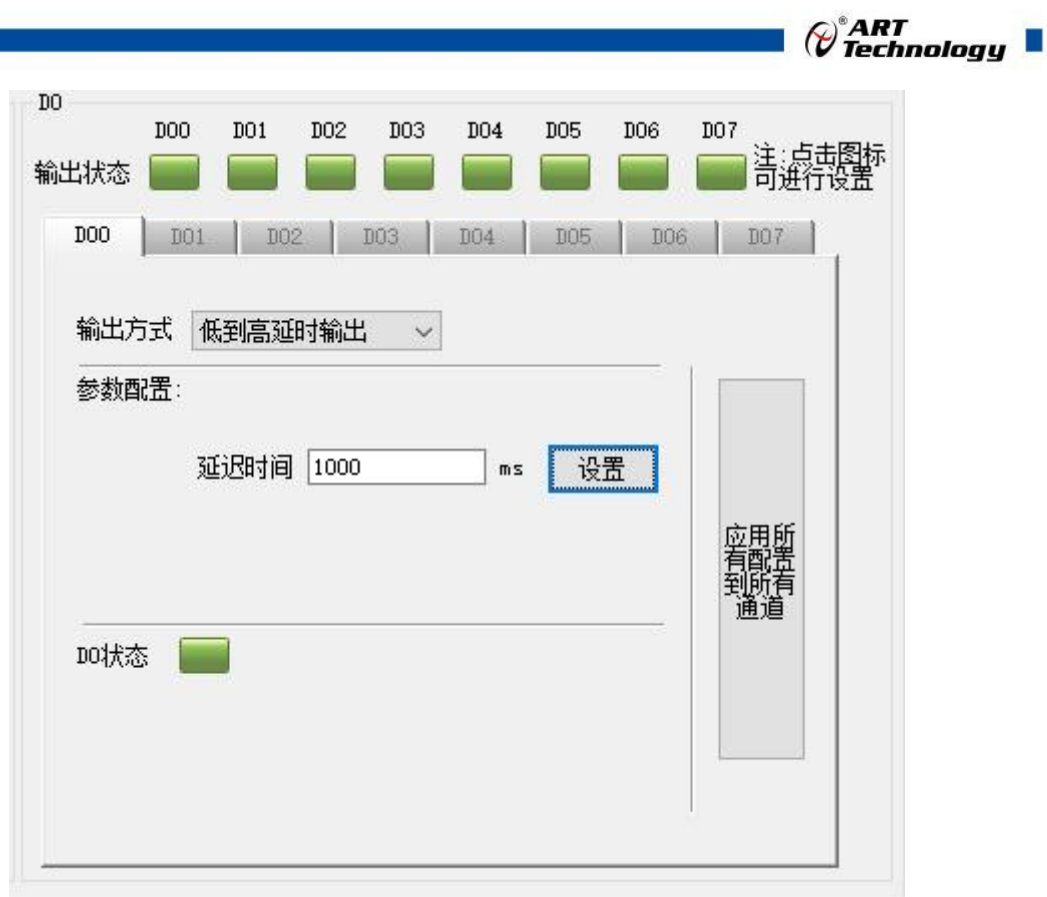

图 24

③ 高到低延时输出:设置延迟时间后改变输出状态,当输出为高电平到低电平时,输出时间会 按照设定的参数延长。

例: 设置输出方式为"高到低延时输出"设置延迟时间为 1s, 当前状态为高电平, 设置输出状 态为低电平,1s 后模块输出低电平。

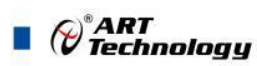

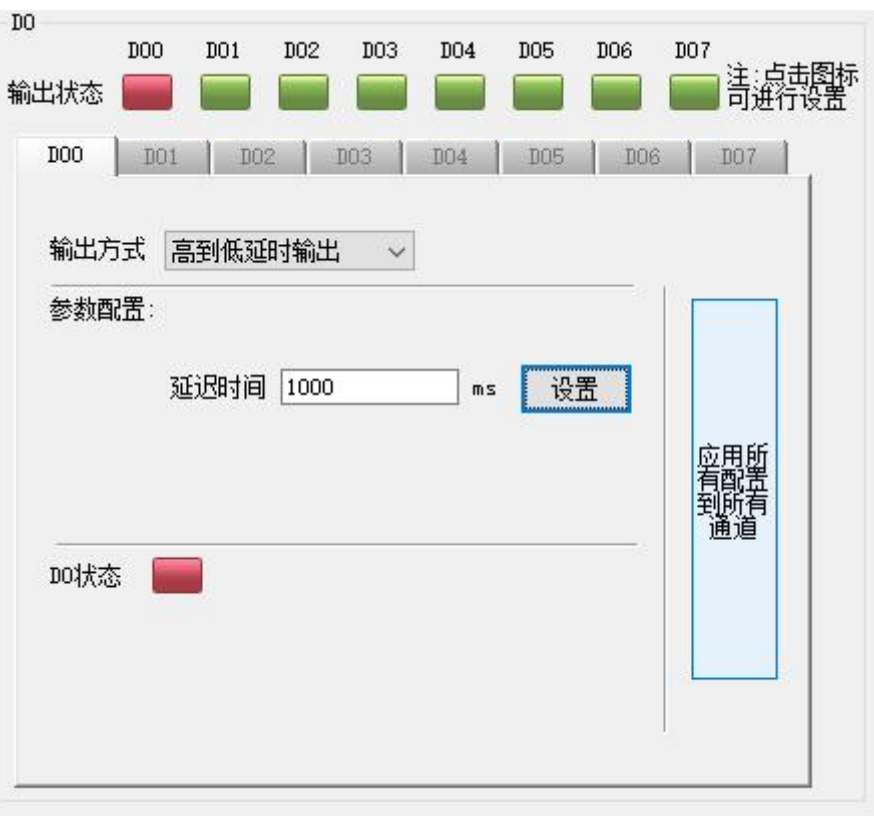

图 25

④ 脉冲输出:先设置输出参数,低电平宽度和高电平宽度(默认值均为 1000ms)。

a)设置输出脉冲个数,点击开始,模块按照设置的频率输出脉冲;点击停止,正 在进行的脉冲立即停止输出,并增加一个完整的脉冲输出。

b)追加个数功能: 设置追加的脉冲个数并点击开始, 模块会按照顺序输出脉冲; 点击停止,会立即中断输出。

c)只点击 DO 状态图标,模块会按照设定的输出参数输出一个完整的脉冲。

d)只点击脉冲输出停止键,模块会按照设定的输出参数输出一个完整的脉冲。

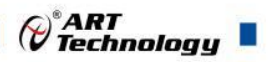

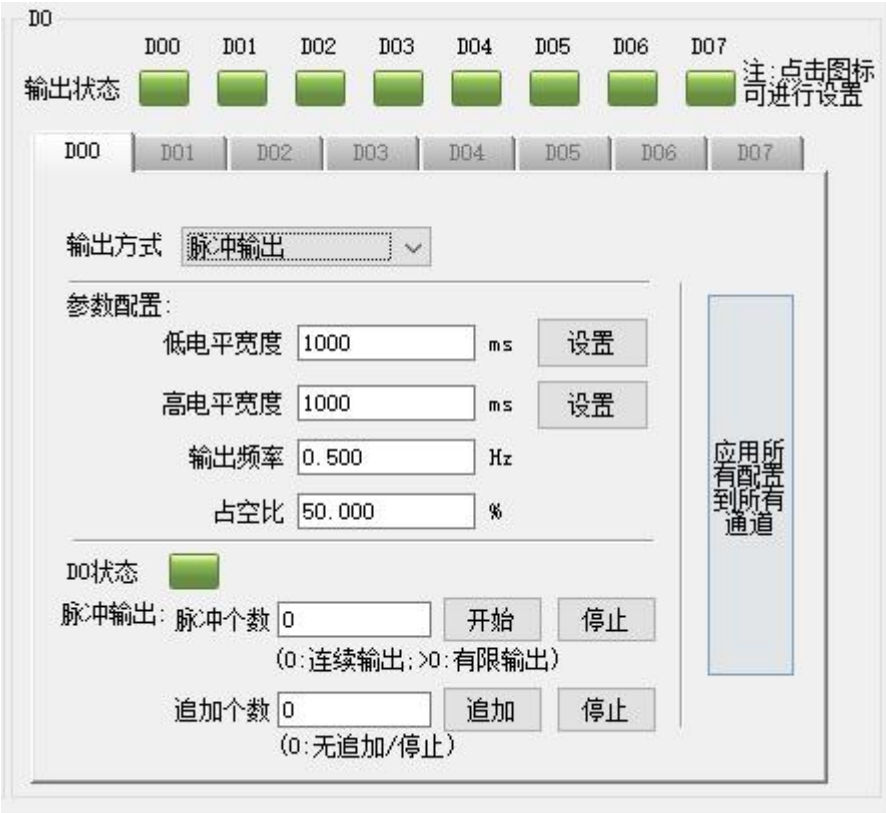

图 26

7) (可选)安全通信参数设置,共两种安全模式,即超时后输出安全状态、超时后复位。

设置安全通信时间(设置为 0 时, 安全通信不使能), 设置安全通信模式为"超时后输出安全 状态",设置安全值,当通信中断的时间超过安全通信时间后,模块会输出相应的安全状态;当通 信恢复后, 上位机正常读取输出状态。(注: a)输出安全值模式下, 如果要恢复正常通信, 需将安 全通信时间设置为 0, 退出安全模式。b)安全值的设置为十六进制对应二进制的输出状态, 高位对 应后四路(DO4~DO7)通道状态,低位对应前四路(DO0~DO3)通道状态,对应关系见表一)

例: 安全值设置为 01, 当设置安全通信模式为"超时后输出安全状态", 安全通信时间使能, 并且通信中断时间超过安全通信时间后,DO 输出状态是 DO0 通道为高电平,其余通道为低电平, 即 1000 0000。

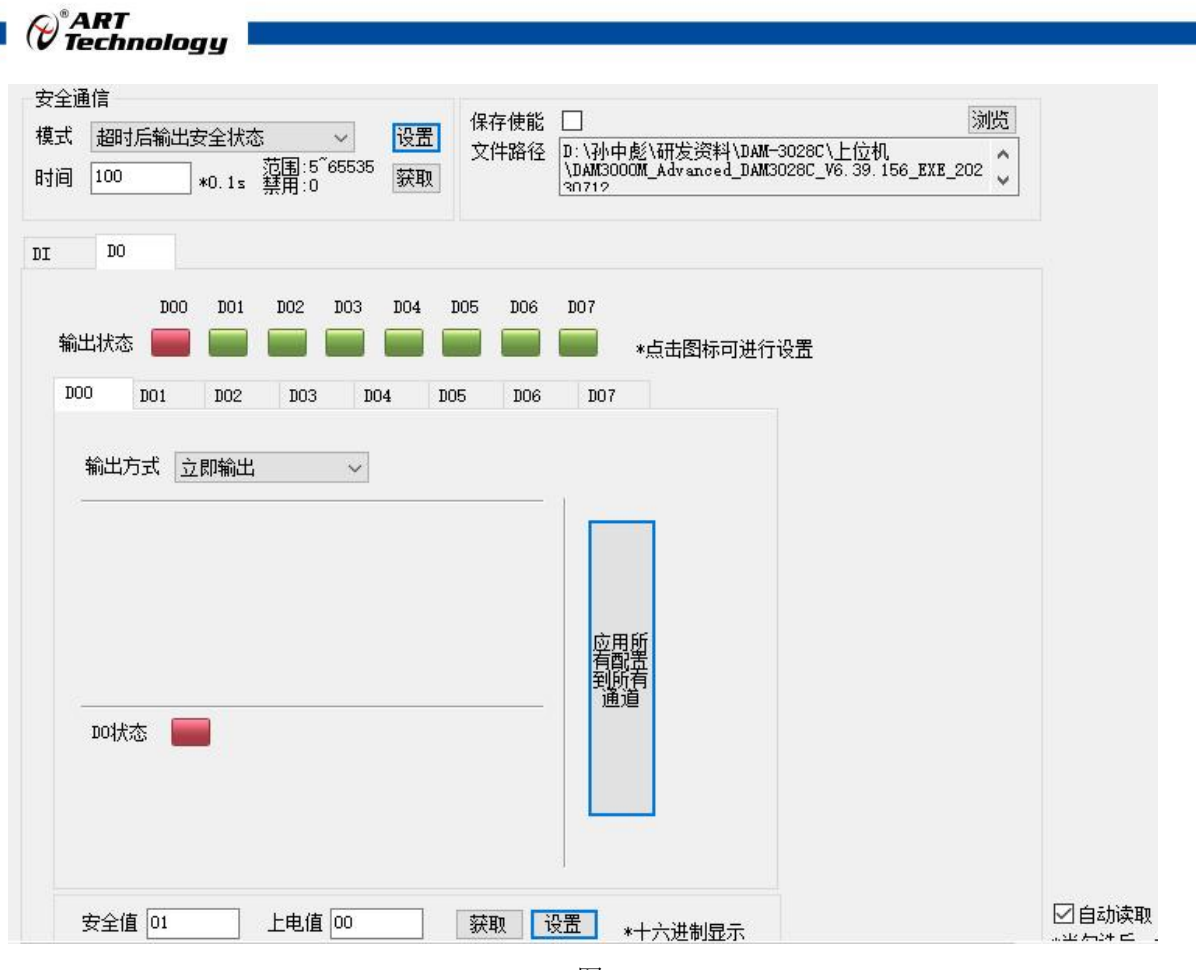

图 27

设置安全通信时间(设置为 0 时, 安全通信不使能), 设置安全通信模式为"超时后复位", 设置上电值,当通信中断的时间超过安全通信时间后,模块会输出相应的上电值,通信恢复后上位 机正常读取输出状态。(注:上电值的设置为十六进制对应二进制的输出状态,高位对应后四路 (DO4~DO7)通道状态, 低位对应前四路(DO0~DO3) 通道状态, 对应关系见表一)

例: 上电值设置为 02, 当设置安全通信模式为"超时后复位", 安全通信时间使能, 并且通信 中断时间超过安全通信时间后,DO 输出状态是 DO1 通道为高电平,其余通道为低电平, 即 0100 0000。

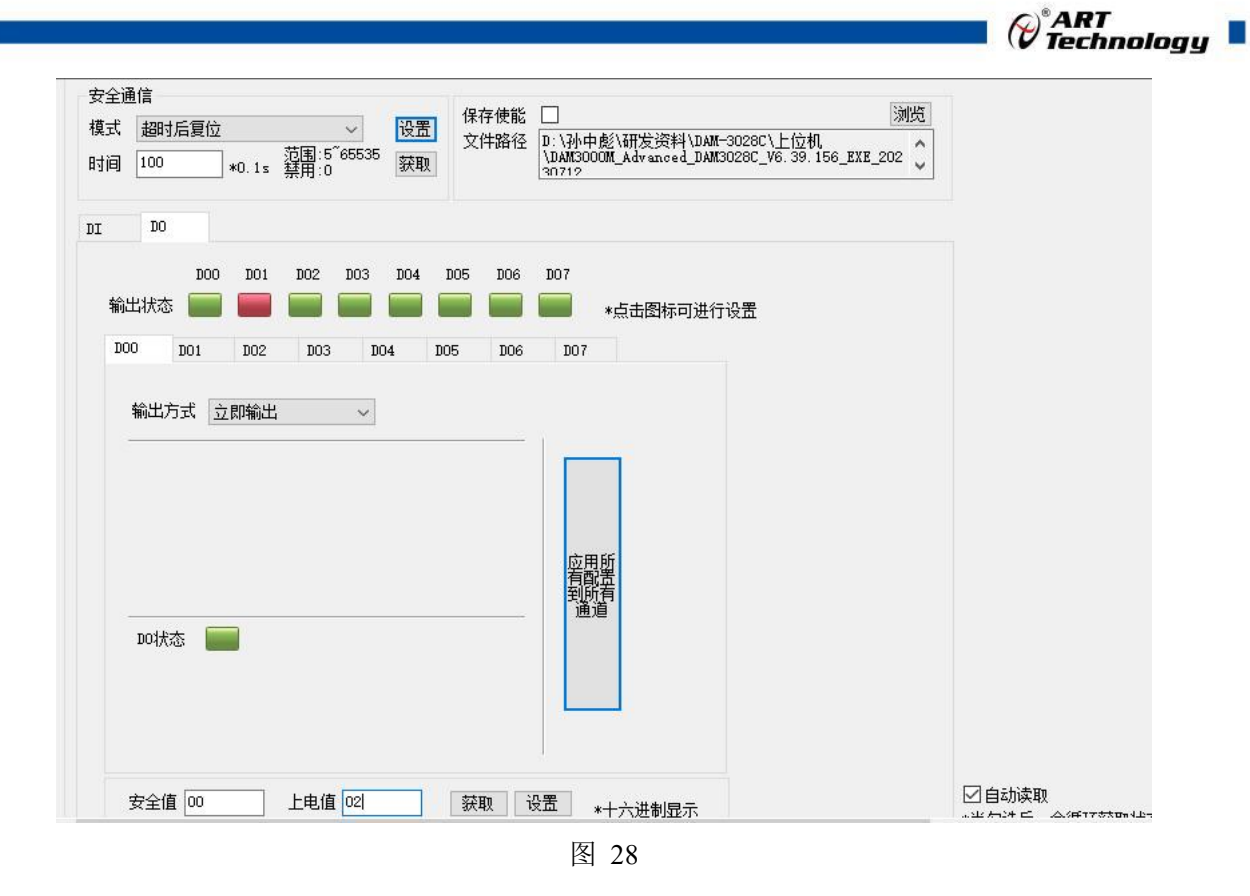

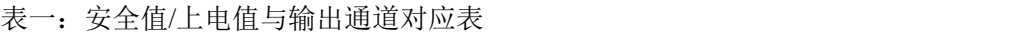

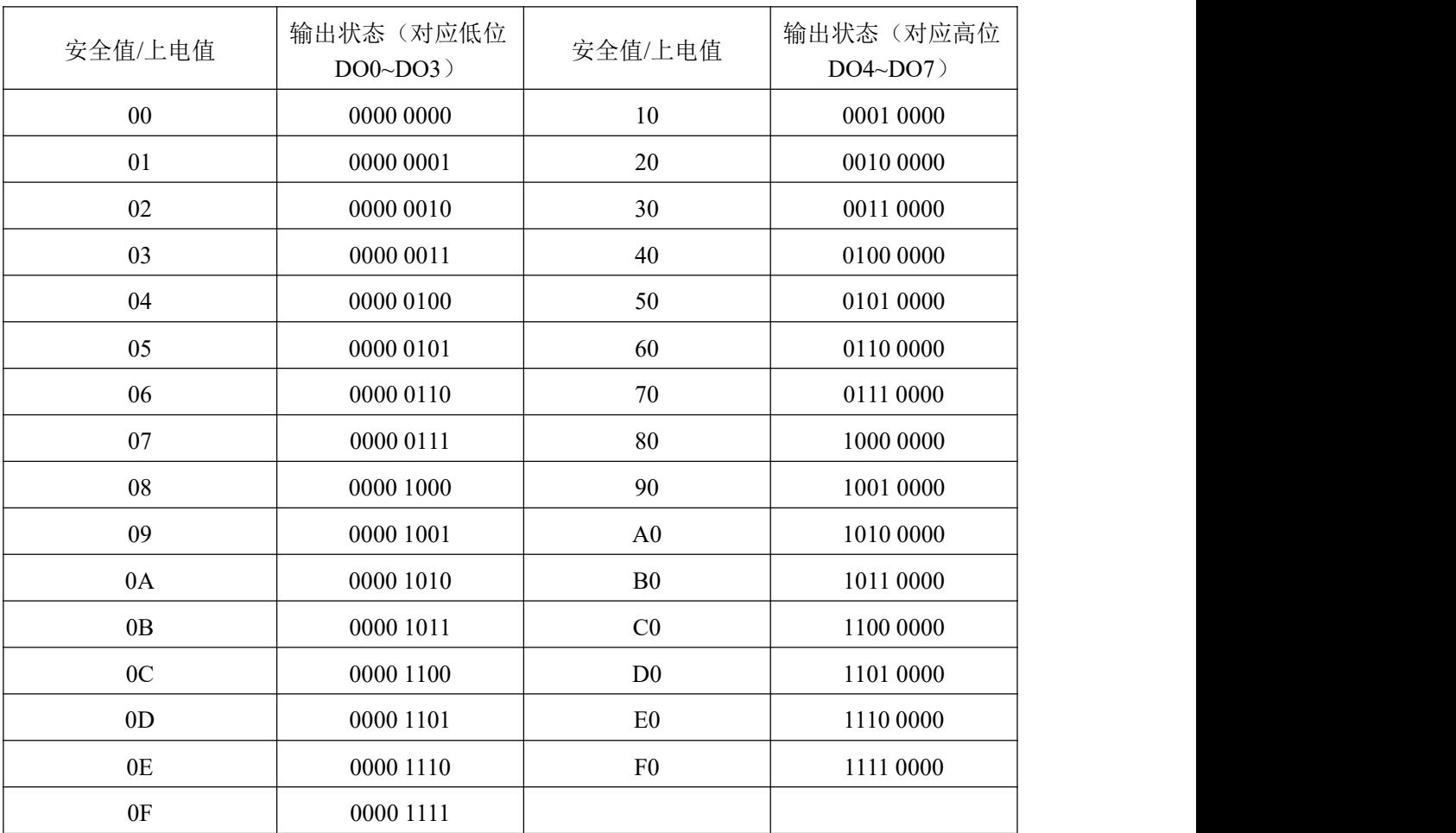

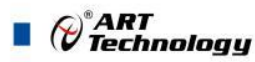

8) (可选)设置上电值后,无论安全通信时间使能与否,断电重新上电后,模块都会按照对应的 上电值输出;(注:上电值的设置为十六进制对应二进制的输出状态,高位对应后四路(DO4~DO7) 通道状态,低位对应前四路(DO0~DO3)通道状态,对应关系见表一)

例:设置上电值为 02,断电重新上电后,模块 DO 输出状态是 DO1 通道为高电平,其余输出 状态为低电平。

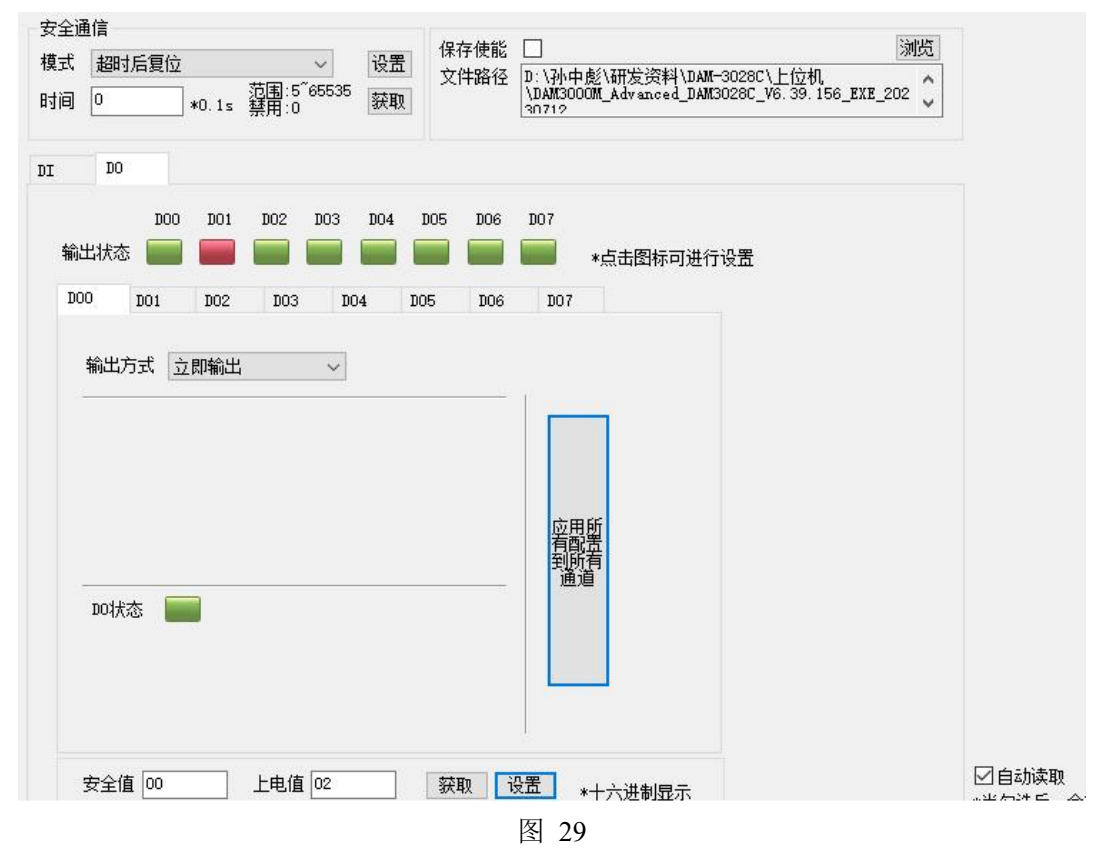

#### <span id="page-33-0"></span>3.3 模块校准

模块出厂前已经校准,如需校准必须返厂由专业人员进行校准,任何非专业人士的校准都会引 起数据采集异常。

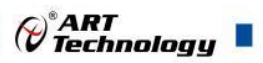

#### <span id="page-34-0"></span>■ 4 产品注意事项及保修

#### <span id="page-34-1"></span>4.1 注意事项

在公司售出的产品包装中,用户将会找到产品DAM-3028C和产品质保卡。产品质保卡请用户务 必妥善保存,当该产品出现问题需要维修时,请用户将产品质保卡同产品一起,寄回本公司,以便 我们能尽快的帮助用户解决问题。

在使用 DAM-3028C 时, 应注意 DAM-3028C 正面的 IC 芯片不要用手去摸, 防止芯片受到静电 的危害。

#### <span id="page-34-2"></span>4.2 保修

DAM-3028C 自出厂之日起, 两年内凡用户遵守运输, 贮存和使用规则, 而质量低于产品标准 者公司免费维修。

阿尔泰科技

服务热线: 400-860-3335 网址: www.art-control.com